# 前 言

#### 非常感谢您选择本公司仪器!

在使用本产品前,请详细阅读本说明书,请遵守本说明书操作规程及注意事项,并 保存以供参考。

- ◆ 由于不遵守本说明书中规定的注意事项,所引起的任何故障和损失均不在厂家的保 修范围内,厂家亦不承担任何相关责任。请妥善保管好所有文件。如有疑问,请联 系我公司售后服务部门或地区客服中心。
- ◆ 在收到仪器时,请小心打开包装,检查仪器及配件是否因运送而损坏,如有发现损 坏,请联系我公司售后服务部门或地区客服中心,并保留包装物,以便寄回处理。
- ◆ 当仪器发生故障,请勿自行修理,请联系我公司售后务部门或地区客服中心。
- ◆ 提示:由于产品在不断更新,产品说明书和安装说明书不能保证跟最新的产品一致。 产品本身和使用说明如有所变化将不能通知到每一位客户,如有需要请直接跟我公 司销售人员联系。变化的部分包含但不限于以下部分。
- ◆ 1.产品的功能、结构、形状、颜色等。
- ◆ 2.软件的功能、结构、显示方式、操作习惯等。
- ◆ 说明: 此版本说明书支持 V9.25 以上版本的仪表

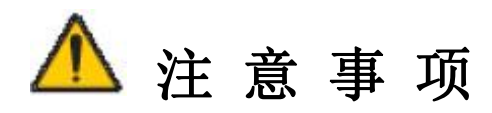

**1.** 在连接输出端口(包括 **4-20mA**、**RS485**、**RS232**)前建议在上位机和本仪表串口之间加相 对应的隔离模块保护。

**2.** 本设备工作前必须检查接地线是否安装,螺丝连接处有无松动。

3. 对于电压不稳和经常断电的地区,建议使用功率匹配的交流电源稳压器,以保护仪器。

**4.** 管路安装时需注意φ**25** 溢流管与φ**25** 出水管一定要分开安装,否则将会导致采样管处水 压过大而使设备无法正常运行。

**5.** 注意在废液底座下方接废液管,并将废液管与废液底座连接处用尼龙扎带扎紧,将废液管 从侧方衬板的孔中穿过,并伸入废液桶 **5cm**(如果伸进过长,液体过多时倒吸废液)。

**6.** 将采样管用倒锥接头和倒锥接头芯固定在取样接头上,采样管需伸入管道内 **10cm**。

**7.** 若不采集管路中的水样,则将采样管连同倒锥接头和倒锥接头芯一起取出,并用管路上的 倒锥堵头堵在取样接头上并拧紧(防止管道内液体喷出)。

**8.** 本设备所需部分化学药品为有毒有腐蚀性物质,在处理这些药品时,需采取一定的预防措 施,注意安全。整个配药过程只能使用玻璃或者聚四氟乙烯材料制品。

**9.** 仪器启动时,要确保所有试剂均已经正确放置到位。

**10.** 当实际温度高于 **80**℃时,请不要手动选择相应阀位,此时,只能等待温度降低至 **80**℃以 下,或者开启风扇强制冷却至 **80**℃以下,再对阀进行操作。

11. 当维护人员试检验结束后,请一定要在按"返回"(右下角蓝色)前选择"测量"状态, 否则仪器将一直处于"手动"状态。

**12.** 请在设置结束后,一定要按"返回"(右下角蓝色)进入主页面 **A**,以防人为误操作。

**13.** 标定前请在参数设置界面选择量程范围→量程模式下,设置好需求的低**/**高量程浓度参数 后进行标定,若需求自动切换量程功能,请在选择低量程浓度模式标定完成后,再选择高量 程模式浓度标定。

**14.** 本产品有量程自动切换功能,请根据实际使用情况选在合适的量程测量或使用自动量程, 操作方式见第六章 **6.2** 标定。

**15. V9.25** 版本仪表量程 **0.2-4mg/L**,量程可扩展需定制。

**16.** 三级登录权限、量程及标液**/**标二浓度可设小数、离线模式等功能仅 **V9.25** 版本仪表拥有。 **17.** 环境温度要求 **5-30** 摄氏度,**10-30** 摄氏度时,需要开启冰箱,冰箱设置为制冷模式;**5-10** 摄氏度时,需要关闭冰箱。 **B** 试剂使用时要放置在仪表柜下方的冰箱内。

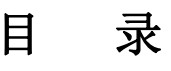

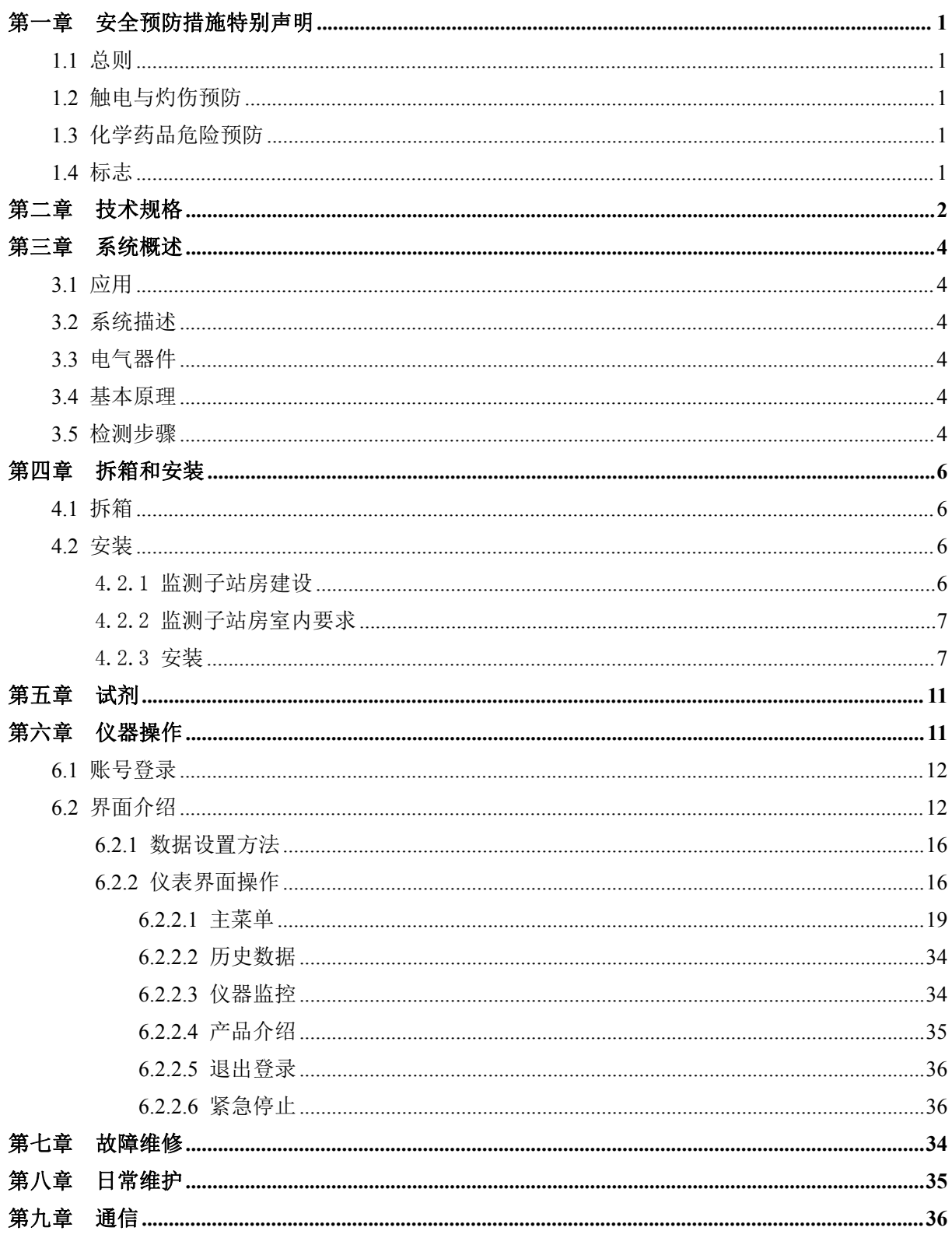

# 快速安装设置指南

## 一、安装

1 监测子站房建设;

- 2 仪器正确放置;
- 3 水泵和管路的安装;

4 试剂的配置和放置;

5 在废液底座下方接废液管,并将废液管与废液底座连接处用尼龙扎带扎紧,将废液管从侧方衬板 的孔中穿过,并伸入废液桶 5cm。将采样管用倒锥接头和倒锥接头芯固定在取样接头上,采样管需 伸入管道内 10cm。

## 二、电气连接

1 通信输出;② 4~20mA 输出;③ 水泵;④ AC220V 供电(待以上准备工作完成后电)。

### 三、参数设置

① 光源亮度和光源基线的参数设置;

② 量程范围和标二值的设置;

③ 其他参数可选择默认状态或者修改。

### 四、装液

在主界面的状态下,按主菜单进入密码菜单,仪表输入的密码为88。选择仪表调试,在"设备调试" 界面"测量"状态下,点击"装液"按钮。

## 五、标定

待"装液"工作完成,根据第六章 6.2.2.1.1 主菜单--仪器调试--设备调试--标定操作要求进行标定。

## 六、选择做样方式

待"标定"工作完成,选择一种做样方式。

### 七、做样(开始进入测量)

选择完做样方式,在"设备调试"界面"测量"状态下,点击"做样"按钮,之后仪器就进入待机状态, 待达到做样所选的时间就开始进入测量状态。

# <span id="page-4-0"></span>第一章 安全预防措施特别声明

### <span id="page-4-1"></span>1.1 总则

请在开机运行前认真阅读本手册,并严格按照本手册说明进行操作,尤其注意所有有关危险和 谨慎问题的说明,请不要擅自维修、拆装仪器上任意组件,否则可能会导致对操作人员的严重伤害 和对仪器的严重损伤。

# <span id="page-4-2"></span>9B9B9B9B9B9B9B**1.2** 触电与灼伤预防

1.2.1 维护或修理前务必断开电源;

- 1.2.2 按照地方或国家规则进行电力连接;
- 1.2.3 尽可能使用接地故障断路器;

1.2.4 在连接操作条件下将操作单元接地。

# <span id="page-4-3"></span>10B10B10B10B10B10B10B**1.3** 化学药品危险预防

本设备所需的部分化学药品为有毒有腐蚀性物质,在处理这些药品时,请参照本手册试剂章节 中的相关内容,采取一定的预防措施。

### <span id="page-4-4"></span>11B11B11B11B11B11B11B**1.4** 标志

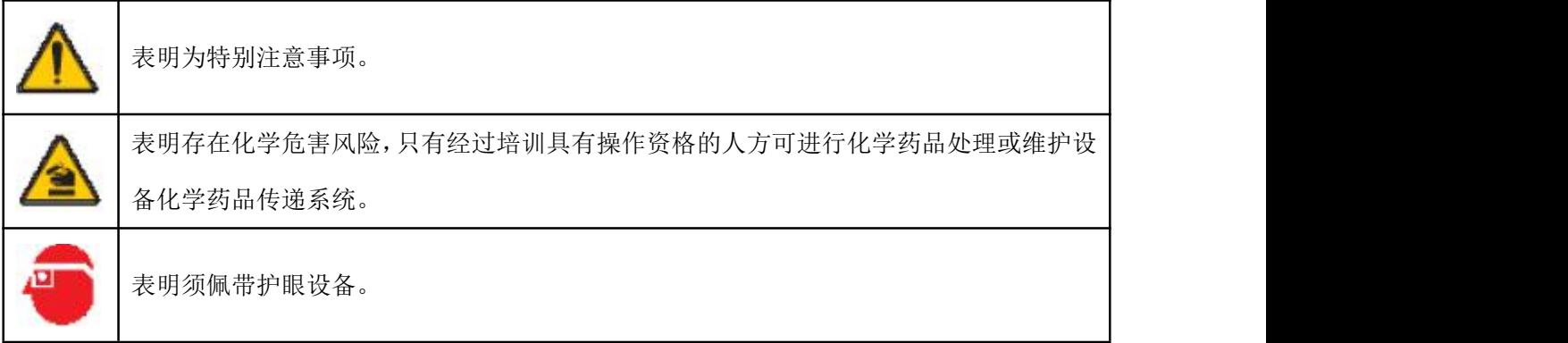

注:本产品的性能在不断地改进之中。如有更改,恕不另行通知。

# <span id="page-5-0"></span>第二章 技术规格

- 2.1 方法依据:分光光度法。
- 2.2 测量范围:0.2~4 mg/L 总锌。
- 2.3 重复性误差:±10%。
- 2.4 零点漂移:±10%。
- 2.5 量程漂移:±10%。
- 2.6 测量周期:最小测量周期为 50 分钟。
- 2.7 做样方式:整点、间隔、继电器(选配)、4-20mA(选配)、0-5V(选配)、质控方式。
- 2.8 标定周期:0~99 天任意间隔任意时刻可调。
- 2.9 维护周期:一般每月一次,每次约 30 min。
- 2.10 输 出: RS232 或 RS485:

 $1 B$  4~20mA 输出(可选 2路 4~20mA 输出,标配一路);

继电器输出(可选 2 路输出, 不标配);

打印机输出(可选项,不标配)。

- 2.11 环境要求:建议温度+5~40℃;湿度≤85%(不结露)。
- 2.12 电 源:  $AC220 \pm 10\%V$ ,  $50 \pm 10\%Hz$ 。
- 2.13 尺 寸: 高 1430×宽 500×深 403 (mm)。
- 2.14 其 他:异常报警和断电不会丢失数据;

触摸屏显示及指令输入;

异常复位和断电后来电后仪器自动排出仪器内残留反应物,自动恢复工作状态。

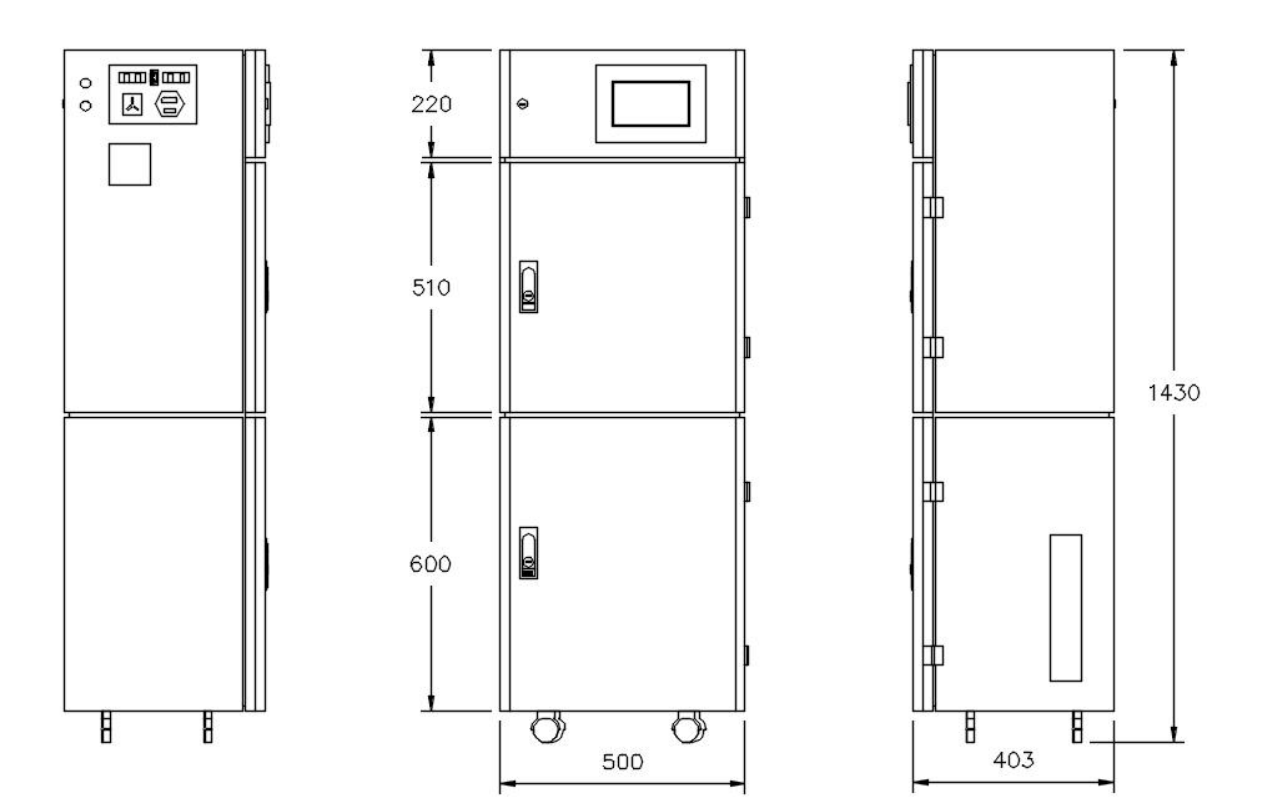

# <span id="page-7-0"></span>第三章 系统概述

### <span id="page-7-1"></span>12B12B12B12B12B12B12B**3.1** 应用

<span id="page-7-2"></span>本方法适用于总锌在 0.2~4mg/L 范围内的废水。大部分常见的离子不干扰测定。

## 13B13B13B13B13B13B13B**3.2** 系统描述

独特的设计,使本产品较之同类产品具有更高的精准度、更低的故障率、更低的维护量、更低 的试剂消耗量以及更高的性价比。

1—选择阀组件:选择试剂采样时序,通道灵活多样,功能万变,易维护高寿命等优点。

2—微小计量组件:通过可视光电系统实现试剂精确计量,克服了蠕动泵泵管由于磨损引起的定 量误差;同时实现了微量试剂的精确定量,每剂量仅为1毫升,大大减少了试剂使用量。

3—进样组件:蠕动泵负压吸入,在试剂与泵管之间总是存在一个空气缓冲区,避免了泵管的腐 蚀;同时使得试剂混合更为简洁灵活。

4—密封消解组件:高温高压消解体系,加快反应进程,克服了敞口系统腐蚀性气体挥发对设备 的腐蚀。

5—试剂管: 采用进口改型聚四氟乙烯透明软管, 管径大于 1.5mm, 减少了水样颗粒堵塞几率。

## <span id="page-7-3"></span>14B14B14B14B14B14B14B**3.3** 电气器件

采用单片机等控制元器件,增强数据处理能力,提高稳定性和抗干扰性。

## <span id="page-7-4"></span>15B15B15B15B15B15B15B**3.4** 基本原理

<span id="page-7-5"></span>在碱性溶液中,有氧化剂存在时,镍与显色剂作用形成红色可溶性络合物,该络合物在特定波 长下有吸收。

## 16B16B16B16B16B16B16B**3.5** 检测步骤

1. 用标一蒸馏水冲洗计量管、消解管。

2. 开启蠕动泵进样。水样并不直接与蠕动泵管接触,在泵管和水样间有一个空气缓冲区。进样的体 积由一可视测量系统控制。

3. 开启蠕动泵投加试剂,试剂的体积也由可视测量系统控制。

4. 通过鼓泡混合水样和试剂。

5. 密封消解管,由加热金属丝将溶液加热,消解时间由测量系统自动控制。

- 6. 测得水样的吸光度值,依据公式换算得到水样总锌值。
- 7. 溶液冷却后,由蠕动泵排出溶液。
- 8. 在用户自定义的测量周期中,分析仪会利用内置的校准标液和清洗溶液自动进行校准和清洗。

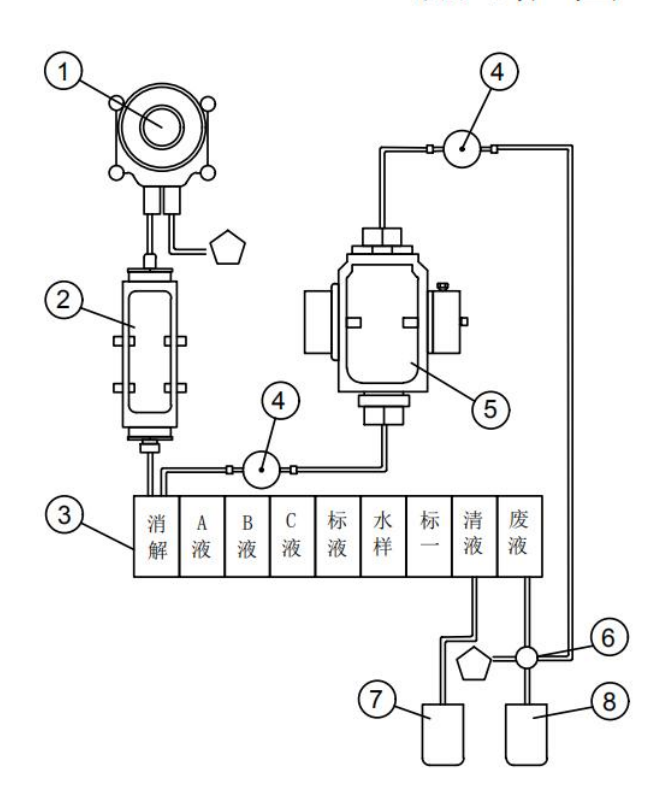

流路图

- 蠕动泵  $\bigodot$
- $\circled{2}$ 计量单元
- (3) 九联体排阀
- 4 高压阀
- $\circled{5}$ 消解单元
- 6 废液上盖
- (7) 清洗桶
- $\circled{8}$ 废液桶
- 溢流 (互相连接)

# <span id="page-9-0"></span>第四章 拆箱和安装

## <span id="page-9-1"></span>17B17B17B**4.1** 拆箱

产品在出厂前已进行了严格的检定,在拆箱时请彻底检查运输集装箱和分析仪,以防设备在运 输过程中损坏或部件松动,仔细记录设备的所有情况,必要时联系供应商妥善解决。

## <span id="page-9-2"></span>18B18B18B**4.2** 安装

## 4.2.1 监测子站房建设

监测子站房应尽量选择建在靠近样品源(排放口或渠道)的位置以减少分析延时。

监测子站房面积宜大于 10 m2。仪器放置的地面应铺地砖, 要求地面平整和水平, 耐腐蚀、无震 动。仪器地面应高于取样口地面 300mm 以上, 以保证所布管道中间不得有凸起或凹下。

监测子站房靠近污水渠一侧的墙面上(参考示意图 4.3),应根据第 4.2.3.2.2 章节的要求开 设相应的孔,并预铺设好需要的管道(参考示意图 4.5)。

目前使用最多的是彩钢板房,彩钢板房具有建造速度快,造价低廉,外观大方,不用装饰的优 点。

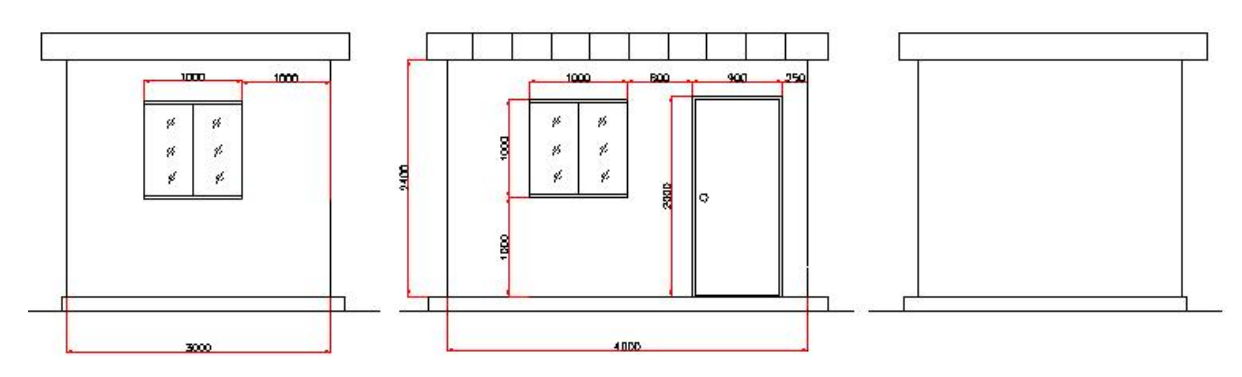

图 4.1 彩钢板监测子站建议尺寸图

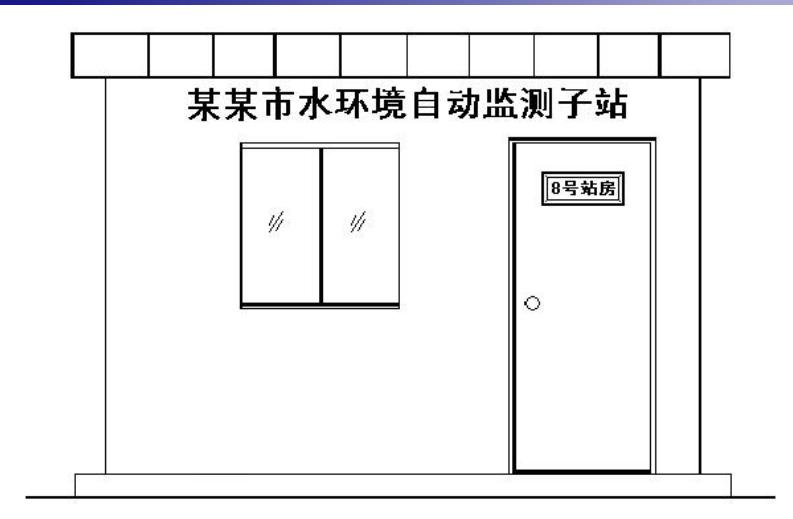

图 4.2 彩钢板监测子站建议文字图

## <span id="page-10-0"></span>4.2.2 监测子站房室内要求

#### 4.2.2.1 电源供给

单相交流电: 电源电压:  $220V \pm 10\%$ AC , 电源频率:  $50$ Hz  $\pm 5\%$ , 电源功率: 2000w 以上(本设备 不含水泵的功率约 350W,电源配给总功率≈所有监测设备功率之和+所有外接潜水泵功率之和+空调 功率+至少 20%余量),应有良好接地。至少配有 5 只三眼插座和 2 只二眼插座, 固定在 1.2 米高处, 或配有二只多功能电源插板,可以扩接水泵、电脑等用电设备。

对于电压不稳定和经常断电的地区,建议使用功率匹配的交流电源稳压器,以保护仪器。

#### 4.2.2.2 室内要求

室内照明应能照射到仪器正面(40W 日光灯);

干燥、通风且满足设备运行环境温度(应装有空调,使之保持恒温在 5-30℃),避免阳光直射;

避免强电磁场干扰;

避免强腐蚀性气体。

备有洗手池,以便维护时洗手用。

## <span id="page-10-1"></span>4.2.3 安装

#### 4.2.3.1 仪器的放置

仪器的尺寸为宽×高×深=500×1430×深 403(mm),要求仪器的左右保持≥600mm 的空间, 前面保持≥1000mm 的空间。

通常安装仪器的工作站如下图所示:

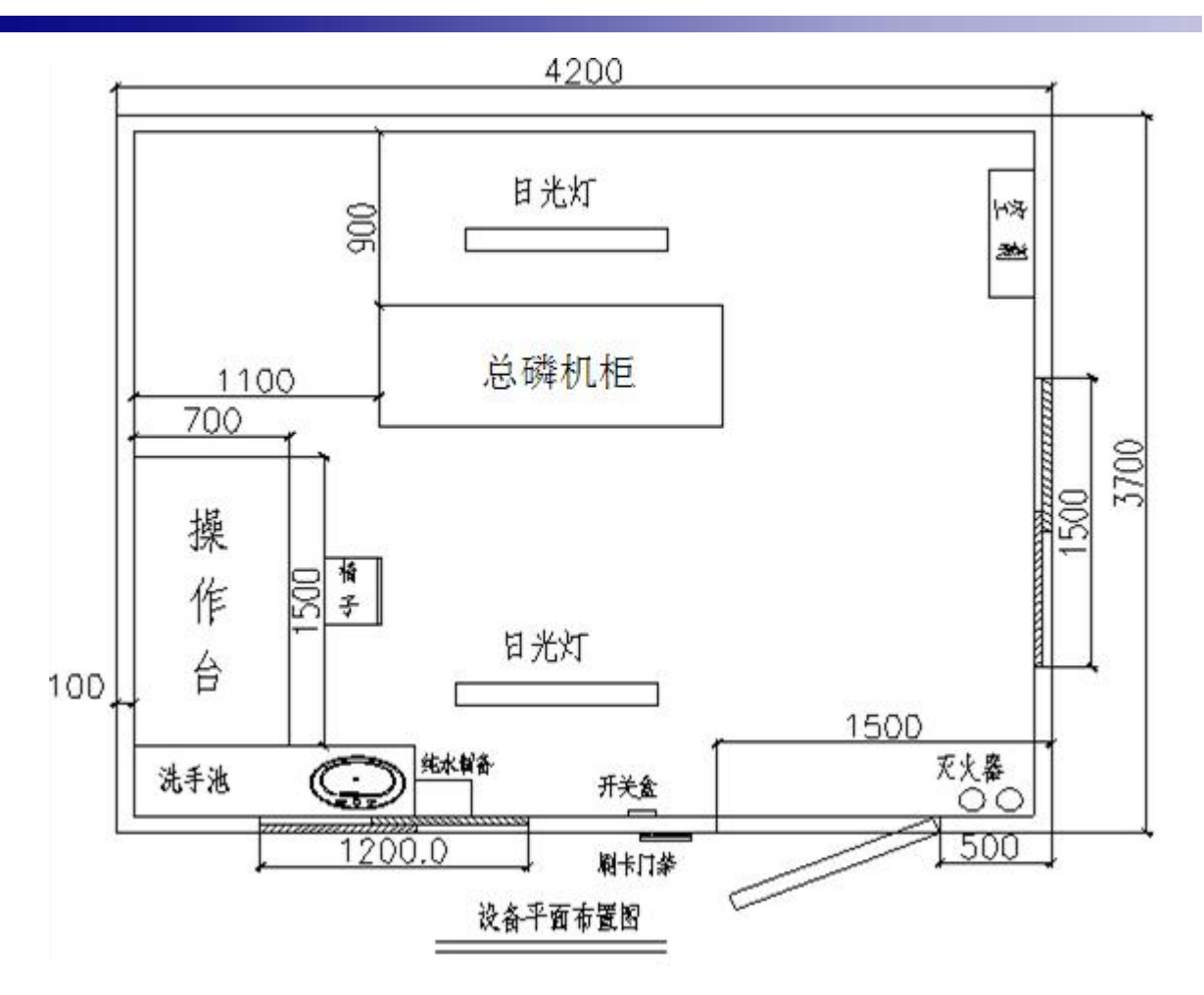

图 4.3 工作站安装(建议)平面示意图

#### 4.2.3.2.1 泵的选择

从采样点给仪器输送水样的水泵,其功率应使被测水体输送到仪器处的流量不小于 50 升/分钟, 不大于 200 升/分钟为宜。通常采样点与仪器的距离小于 20 米时,选用 350W 的潜水泵或功率小于 750W 的自吸泵。当采样点与仪器的距离大于 20 米时,应选用 550-750W 的潜水泵,另还应根据水 样的腐蚀性考虑是否选用耐腐蚀泵。

#### 4.2.3.2.2 泵和管路的布置

采样点至仪器安装处应预先安装好水泵、穿线管、水样进水管、出水管和溢流管。连接的管道 应根据具体情况选用硬聚氯乙烯塑料、ABS 工程塑料或钢(在水质具酸碱性的地方不能金属管材)、 不锈钢等材质的硬质管材。为了方便与仪器设备连接,建议管道最好采用硬质 PVC 管。

要求: 2008年 2008年 2018年 2018年 2018年 2018年 2018年 2018年 2018年 2018年 2018年 2018年 2018年 2018年 2018年 2018年 2018年 2018年 2018年 2018年 2018年 2018年 2018年 2018年 2018年 2018年 2018年 2018年 2018年 2018年 2018年 2018年 2018年 2018年 2018年 2018年 20

①放置仪器的地面应高于水槽壁,管道从仪器到水槽呈坡型下降,尽量减少管道弯头的的数量, 并且管道中途不应有凸起或凹下的地方,避免管道中存水,以利于进水管道的排空和冬季防冻。 ②管道的安装过程要十分仔细,安装好的管道内要干净,不得有直径大于 2mm 的杂物,以免 损坏潜水泵或堵塞管道。管道口在仪器安装前应用干净的东西堵好,以免杂物进入。

③潜水泵安置的位置其水流应为层流态,所抽吸的水体应不呈气溶胶状(即水中含有大量气泡)。 气溶胶进入仪器将使测量结果不准或使仪器报警。明渠排水系统中产生气溶胶的原因,主要是 潜水泵放置处水流是从高处跌落,裹挟大量气泡进入水体形成。

④若使用的是潜水泵,在潜水泵原有的滤网罩外部再裹一层不锈钢过滤网,滤孔的直径在 1.0-2.0mm 之间。预安装好的管道应将各端口封好,以免颗粒杂物进入。

⑤潜水泵及进水口应能方便维护,遇到诸如较大薄膜包裹水泵时,能方便地去除。

⑥潜水泵电器的连接方法:

本仪器后面板有潜水泵控制电源接口,可直接控制开启≤500w 的潜水泵。

当潜水泵功率 > 500w, 须在仪器外部加接相应功率的交流继电器, 通过仪器后面板的潜水 泵控制接口,控制交流继电器的线圈来控制潜水泵的开启。

注意:不能将大功率潜水泵(尤其是≥750w 的潜水泵)直接接至潜水泵控制接口,否则仪 器内部熔断丝容易烧断。潜水泵应尽量浸没在水里。

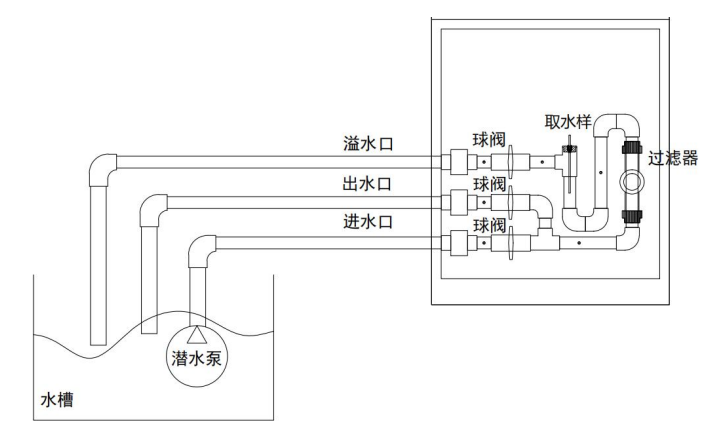

#### 图 4.4 潜水泵管道安装示意图

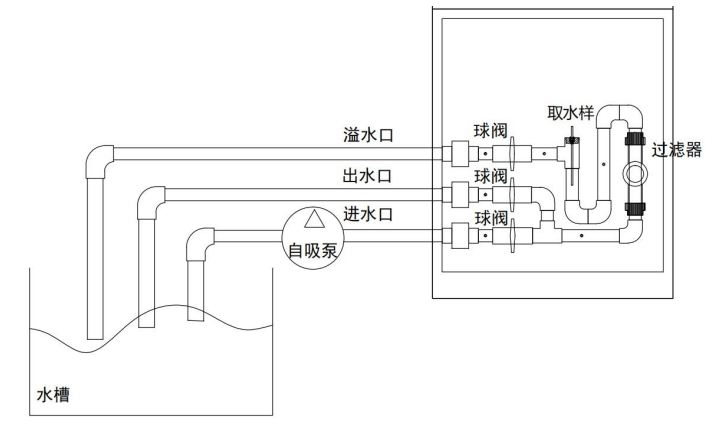

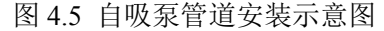

说明:管道材质 **PVC**,管道尺寸φ**25**,实际安装布管时,管道长度及配件(三通、直接、 弯头、变径等)根据现场实际情况决定。

#### 4.2.3.2.3 安装

管路安装请参考以下仪表示意图进行。安装时,内部调节阀和外部调节阀先全部打开,用手堵 住采样管,开启潜水泵,慢慢松开采样管,逐渐关闭外部调节阀,直到采样管有水喷出为止,再逐 渐关闭内部调节阀,直到采样管内的水呈逐滴下流状或刚刚没有流出为止。Φ25 溢流管与Φ25 出 水管一定要分开安装,否则将会导致采样管处水压过大而使设备无法正常运行。

将采样管用倒锥接头和倒锥接头芯固定在取样接头上,采样管需伸入管道内 10cm, 如图 4.6 所示。若不采集管路中的水样,则将采样管连同倒锥接头和倒锥接头芯一起取出,并用管路上的倒 锥堵头堵在取样接头上并拧紧(防止管路内液体喷出)。

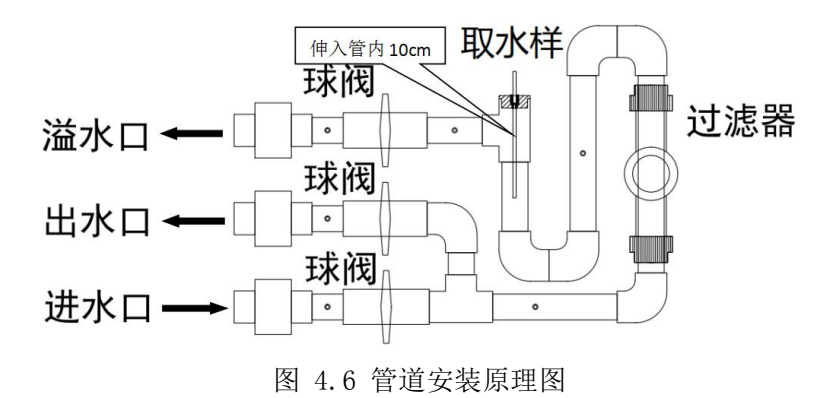

#### 4.2.3.3 废液(分析废液)管的安装

废液管安装请参考以下仪表示意图进行。在废液底座下方接废液管,并将废液管与废液底座连 接处用尼龙扎带扎紧,将废液管从侧方衬板的孔中穿过,并伸入废液桶 5cm(如果伸进过长,液体 过多时倒吸废液)。

请将标有"清洗废液"字样的 F46 管从侧方衬板孔中穿过,并伸入清洗废液桶 5cm (如果伸进 过长,液体过多时倒吸废液)。

# 将废液管与废液底座连接处用尼龙扎带扎紧,并将废液管从侧方衬板的孔中穿过,伸入废液桶 5cm(如果伸进过长,液体过多时倒吸废液)。

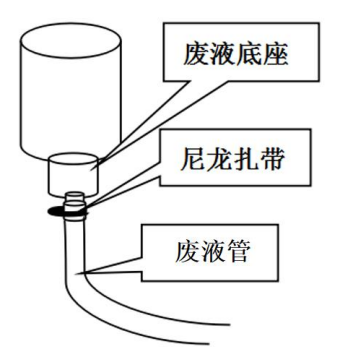

图 4.7 废液管安装示意图

# <span id="page-14-0"></span>二第五章 试剂

<span id="page-14-1"></span>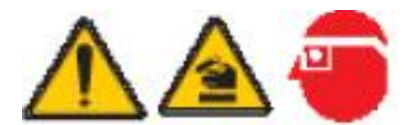

危险!为安全起见,化学试剂应由专业人员准备,配制试剂时请尽量遵守以下保护措施:

穿上安全服(实验工作服);

戴上安全眼罩/面罩;

戴橡胶手套;

整个配药过程只能使用玻璃或者聚四氟乙烯材料制品;

试剂只能在通风良好的地方使用;

试剂需要避光保存。B 试剂需要冷藏存放, 有效期 7-10 天。应保存在只有专业人员或经批准人 员能拿到的地方;

#### 仪器的分析废液与清洗废水都有腐蚀性和毒性,必须由专门的废物处理公司进行处理。

按照 F46 管对应的标签,对应放置好试剂瓶,将 F46 管正确插入相对应的试剂瓶内, 在从试剂 瓶中抽出或插入 F46 管时,要特别注意,防止 F46 管抖动使管壁上的腐蚀有毒试剂飞溅到周围物体, 切记要及时擦拭掉飞溅出的试剂液滴。

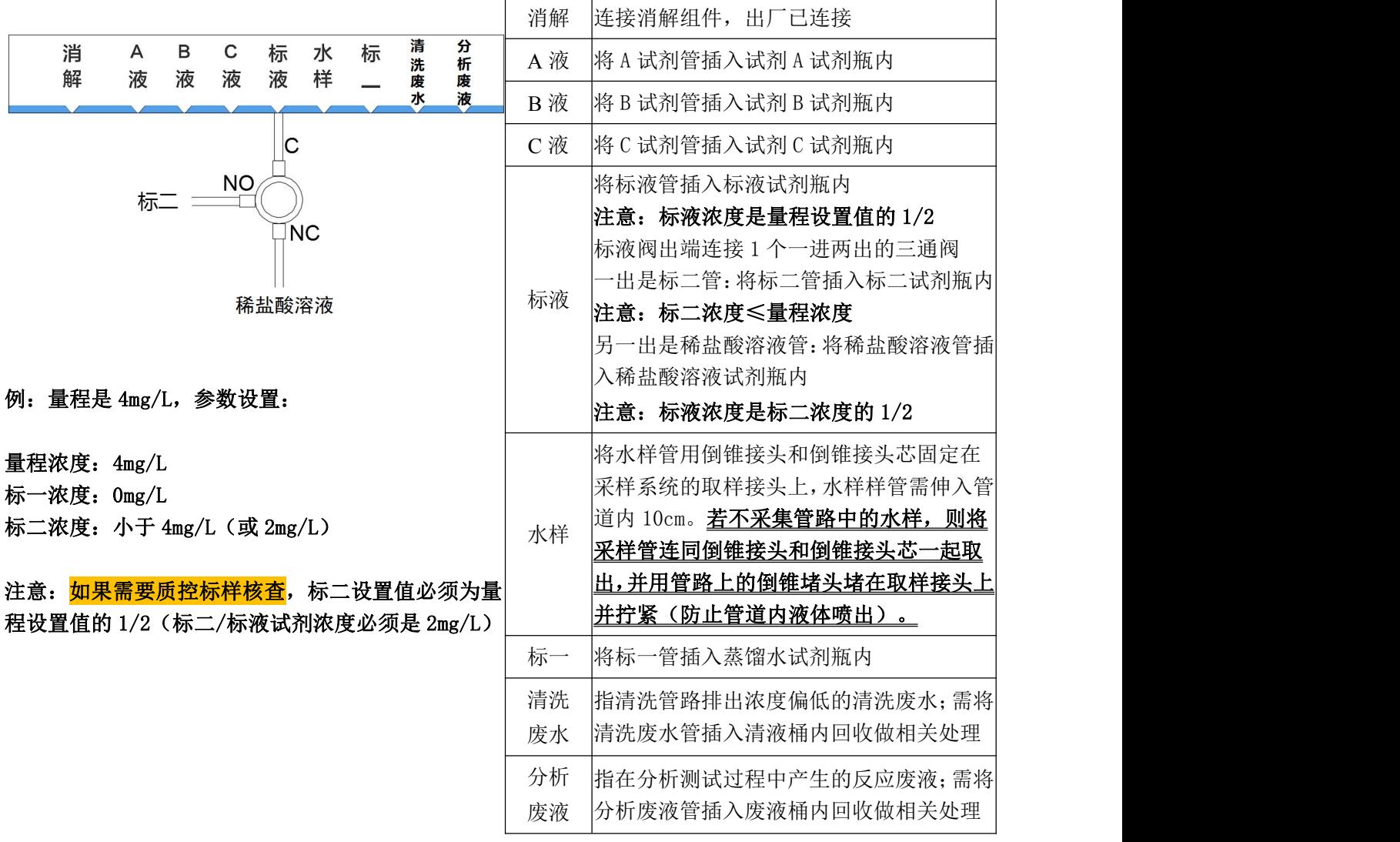

# 第六章 仪器操作

## <span id="page-15-0"></span>27B27B27BB**6.1** 账号登录

<span id="page-15-1"></span>此触摸屏拥有三级登录权限,一级为管理员身份,二级为运维人员身份,三级为游客身份。仪 器上电开启后进行初始化,初始化完成后屏幕进入用户登录界面。

#### **6.1.1** 游客身份

以游客身份登录时无需密码即可登录,登录后只能查看相关数据。

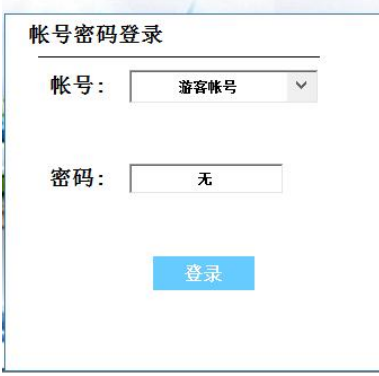

页面 A

### **6.1.2** 管理员身份

以管理员身份登录时,初始登录密码默认为 111111,登录后建议点击"主菜单"键入密码 657798 进入用户管理界面立即修改登录密码,此密码要牢记并掌握在高级管理人员手中。如果修改密码后

#### 忘记密码是无法找回的,需要联系厂家解决。

管理员可以新增或删除运维人员账号,查看数据,设置参数,操作仪器等。

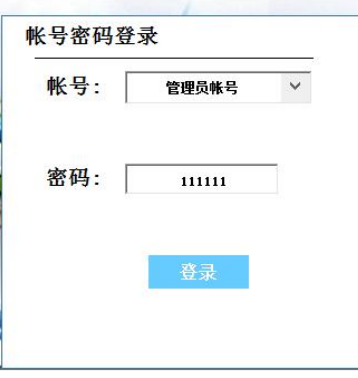

**6.1.3** 运维人员身份

页面 B

运维人员的账号密码需由管理员来新建。以管理员身份登录,点击"主菜单",键入密码 657798 进入用户管理界面。可根据需求新建账号,最多可设置 6 个账号,帐户名要求 8 个字符以内, 密码要求 6 个数字以内,同一台仪器里账户名称不能重复。

运维人员可以查看数据,设置参数,操作仪器等。

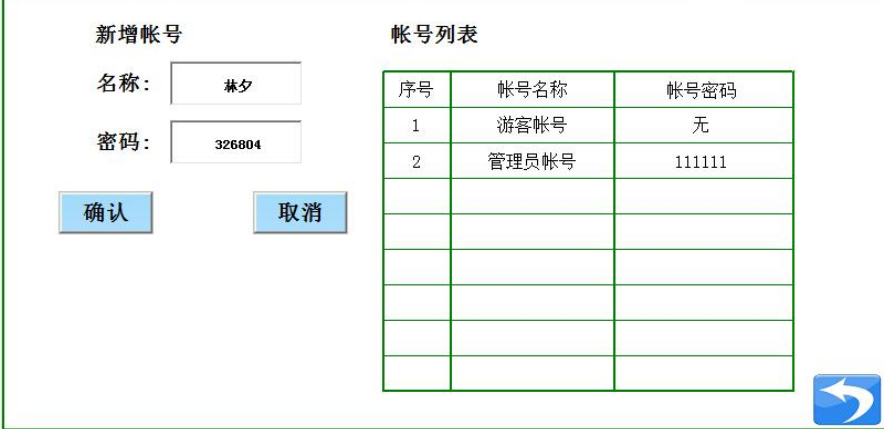

页面 C

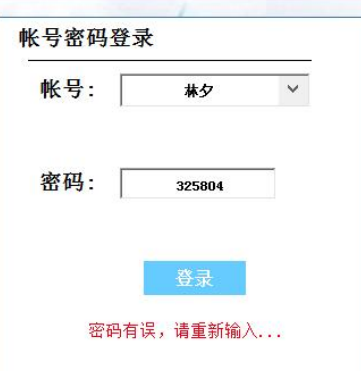

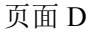

## 27B27B27B**6.2** 界面介绍

本仪器采用工业触摸屏技术,用户通过此触摸屏既可以查看测量数据,也可以设置参数。

#### **6.2.1** 数据设置方法

设定或修改参数时, 轻触此数据, 屏幕会自动弹出一个输入键盘, 输入相应数字后, 按确认键 后 ,数据即被修改。数据输入错误时,按"<-"清除后,重新输入。

#### **6.2.2** 仪表界面操作

用户登录后,屏幕会自动转入主页面 E。右上角显示日期及时间,界面中间右侧显示仪表的正 常工作状态、信号、温度参数等系统参数信息。

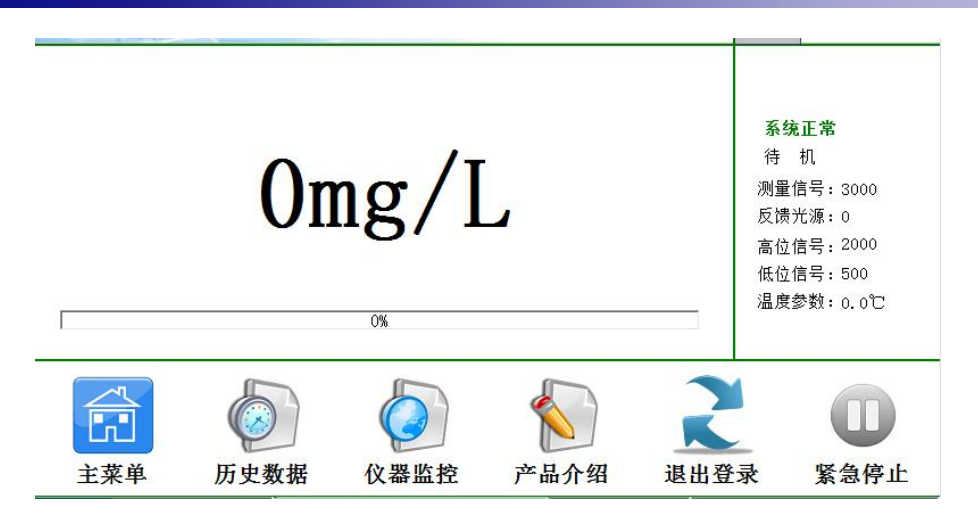

页面 E

当设备异常时,工作状态显示栏显示"运行故障"字样,并显示"程序复位"按键,提供系统 复位功能。点击"程序复位"排除废液,待确定解决异常故障后重新"做样"检测。

注:当异常报警时,如果直接在页面 F 中执行了"程序复位"操作,则仪器将会自动判断仪器 内残液情况并予以排除;若在异常报警后,"程序复位"前,先进入设备调试界面中选择了"手动", 而后再对仪器复位的话,则仪器内的残液将不能自动排空,此时,需要在"手动"状态下,手动排 除残液。在仪器复位时,也有可能仪器内的残液不能自动排空,也需在"手动"状态下,手动排除。

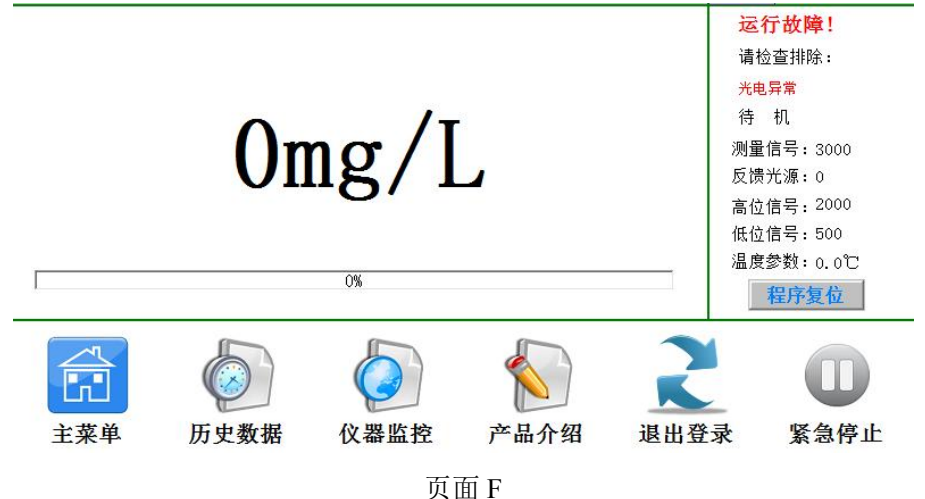

在主界面的下方显示六个功能界面选项,分别是主菜单、历史数据、仪器监控、产品介绍、退 出登录、紧急停止,具体功能之后会逐一介绍。

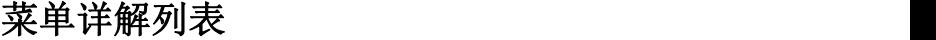

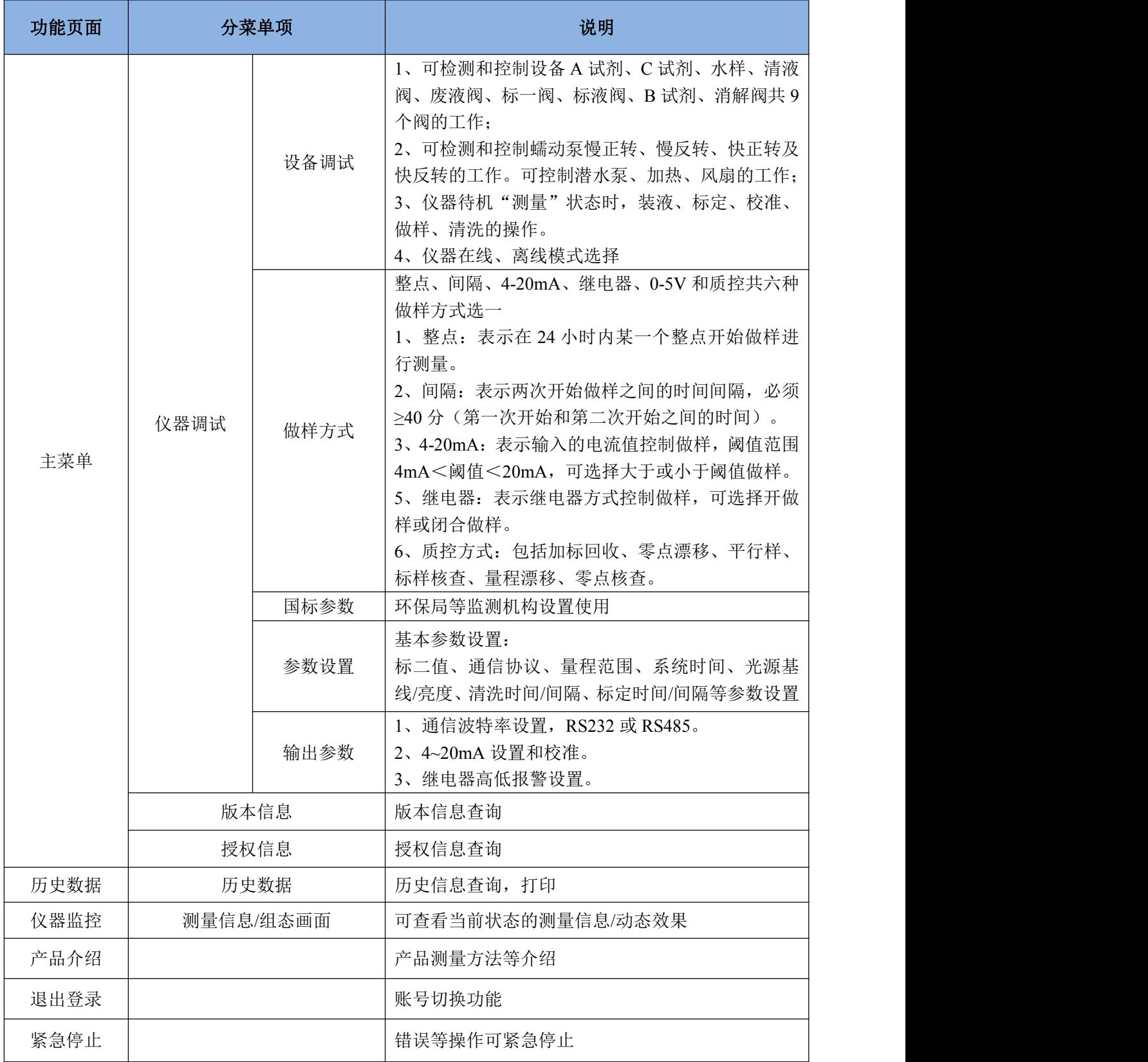

## **6.2.2.1** 主菜单

## **6.2.2.1.1** 主菜单**--**仪器调试

按主菜单进入密码菜单,仪表输入的密码为 **88**。

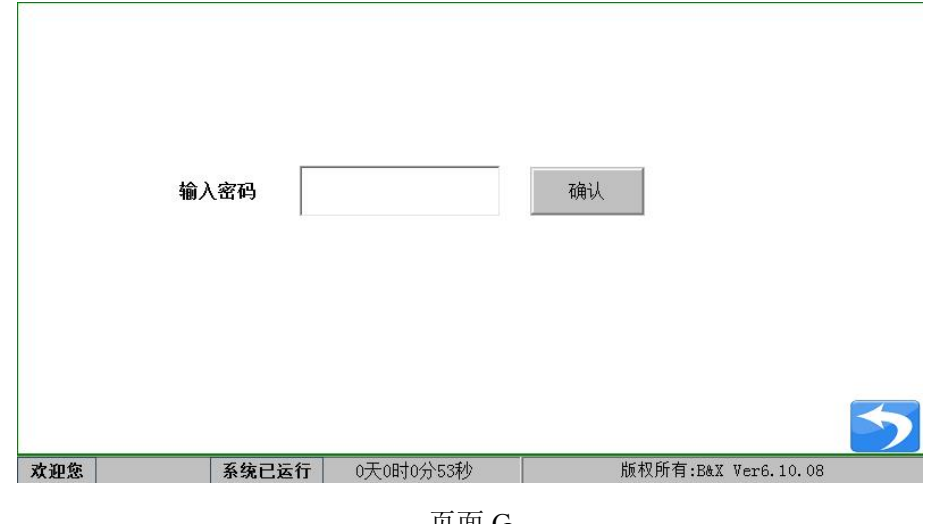

页面 G

密码输入完成后,进入仪表调试、版本信息和授权信息界面。

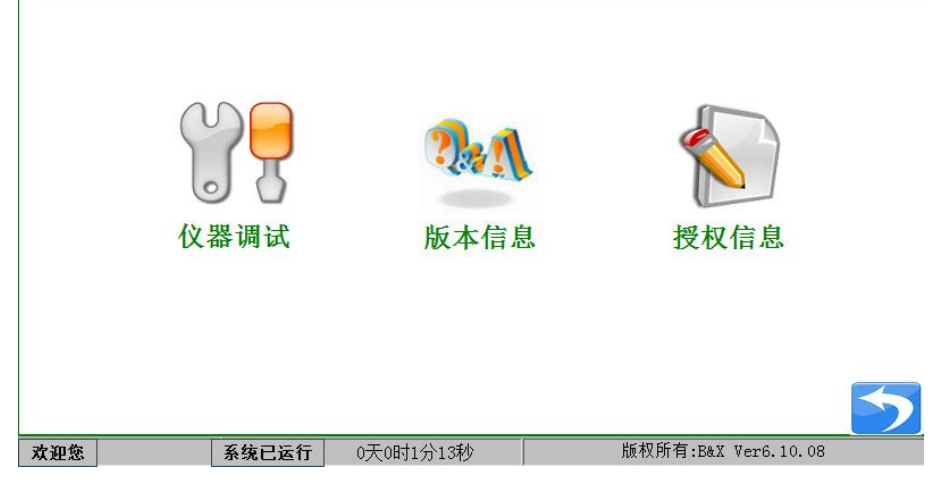

页面 H

主菜单**--**仪器调试**--**设备调试

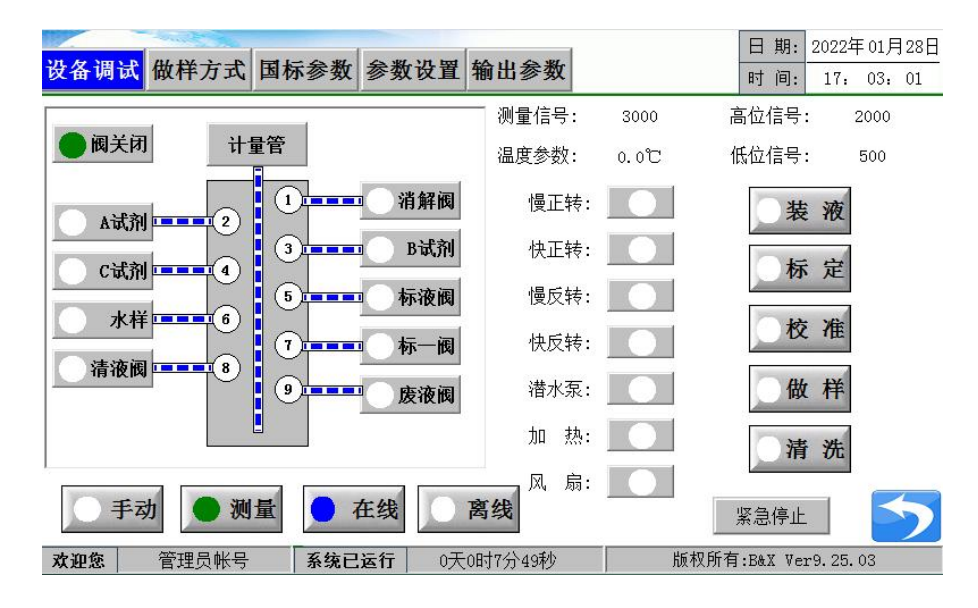

页面 I

- 手动: ①轻触"手动"键, 仪器处于调试检验状态,用于单独调试检验设备上的各个部件, 此状态 下,仪器上的任何自动程式将不能启动;
	- ②在"手动"状态下,可以手动选择各相应阀位进行动作,A 试剂、C 试剂、水样、清液阀、 废液阀、标一阀、标二阀、B 试剂、消解阀共九个阀位中只能有其中一个阀位有效。
	- ③在"手动"状态下,在本页面启动慢正转、快正转、慢反转或快反转,可检查蠕动泵动作 是否正确。

# 当实际温度高于 80℃时,请不要手动选择相应阀位,此时,只能等待温度降低至 80℃以下, 或者开启风扇强制冷却至 80℃以下,在对阀进行操作。

④在系统内有残液需要手动排空时,请执行以下循环:

"手动"状态-->消解阀-->快正转-->泵停后选择废液阀-->快反转-->泵停后再选择消解阀 -->快正转……如此循环,直至排空。

- 测量: ①轻触"测量"键, 仪器处于自动状态。可进行装液、标定、做样、清洗自动操作状态, 但 只能其中一个操作有效。手动、测量状态只能有一种有效。
	- ②当维护人员试检验结束后,请一定要在按"返回"(右下角蓝色)前选择"测量"状态, 否则仪器将一直处于"手动"状态。
	- ③请在设置结束后,一定要按"返回"(右下角蓝色)进入主页面 A,以防人为误操作。 ④当仪器断电后,无论断电前仪器处于"手动"还是"测量",仪器在重新上电后都会自动

置于"测量"状态。

在线:对外输出功能打开。

离线:对外输出功能关闭。处于离线模式时,仪器与外界无法建立通信。

阀关闭:所有阀(排阀、高压阀、电磁阀)处于关闭不工作状态。

裝液:在仪器初始运行、仪器异常后仪器检修后、更换试剂后使用,所有进样管管内没有试剂时, 一般要执行此操作。主要作用是仪器初始化将所有试剂抽到靠近排阀处。在仪器停运时间多 于 3 天时, 建议把所有试剂的进样管插入蒸馏水中, 启动此操作对试剂管进行冲洗, 手动控 制阀全部排掉后再插入正确试剂内。

仪器处于待机状态时,进入主菜单后,选择仪表调试,在设备调试界面"测量"状态下,启 动"装液"按钮,即刻完成。

在长期停机后再次使用时,可使用本功能用蒸馏水冲洗所有管道。

# 仪器启动时,要确保所有试剂均已经正确放置到位。

<mark>标定:</mark> 在仪器待机"测量"状态下, 仪器初始运行并执行完装液仪器初始化操作后, 按"标定"后 选择标定项,进行启动标定程序。一般在更换试剂后,或者在测量数据偏差较大时,启用"标 定",自动校准周期推荐使用 5 天。

标定→标定:依次进行标一(0mg/L)和标二(标液)标定。

标定→标一:只进行标一(0mg/L)标定。

标定→标二:只进行标二(标液)标定。

标定前请在参数设置界面选择量程范围→量程模式下,设置好需求的低/高量程浓度参数后 进行标定,若需求自动切换量程功能,请在选择低量程浓度模式下标定完成后,再选择高量 程浓度模式再标定。

当更换试剂、修改标液浓度、修改量程浓度时,需要先进行标定无问题后,在设置校准信息。

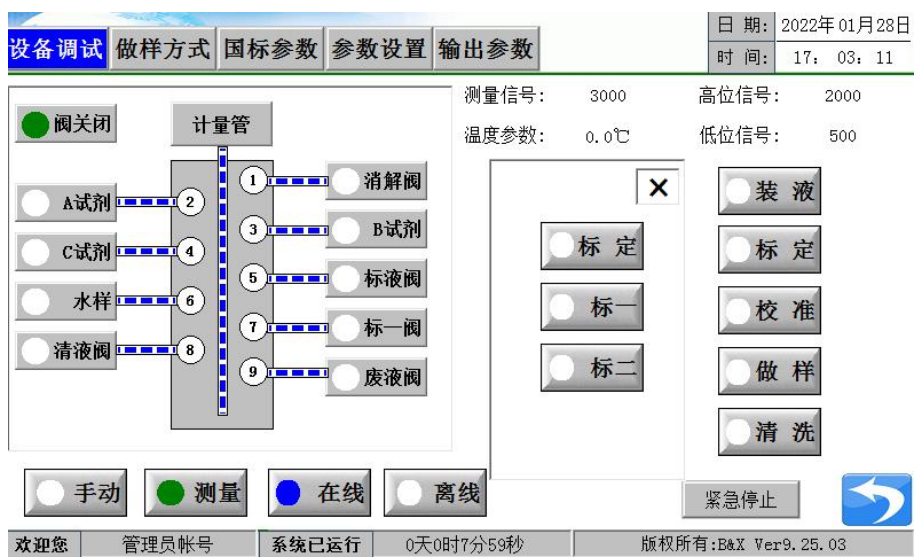

页面 J

## ◆ 单量程模式标定:

- (1) 在仪器待机状态,进入主菜单,选择仪表调试,输入密码"88",进入参数设置菜单;
- (2) 在参数设置下选择量程模式,见图 J-1 和图 J-2;
- (3) 仪表单量程段使用时,按要求设置量程浓度、标一浓度、标液浓度。如量程模式是图 J-3 的话, 需点击高量程浓度的右上角的"-"按钮切换成图 J-2 后, 在按要求设置量程浓度、标一浓度、

### 标液浓度;

(4) 然后选择设备调试,在设备调试界面"测量"状态下,启动"标定"按钮;

|         |              |           |          |          |      |        |                     | 日    | 期: |                |            | 2021年06月01日 |
|---------|--------------|-----------|----------|----------|------|--------|---------------------|------|----|----------------|------------|-------------|
| 设备调试    | 做样方式         | 国标参数 参数设置 |          |          | 输出参数 |        |                     | 时    | 间: |                | 11: 11: 09 |             |
| 标一:     | 0mg/L        | 基线        | 4000     | 峰值       | 4000 | 清洗时间:  | 00                  |      | ÷. | 00             |            |             |
| 标液:     | 2mg/L        | 基线        | 4000     | 峰值       | 400  | 清洗间隔:  | 99天                 |      |    |                |            |             |
| 消解温度:   | 无            |           |          |          |      | 标定时间:  | 00                  |      | ÷  | 00             |            |             |
| 消解时间:   | 无            |           |          |          |      | 标定间隔:  | 99天                 |      |    |                |            |             |
| 采样延时:   | 60秒          |           |          |          |      | 取A速度:  | 200                 |      |    |                |            |             |
| 通信协议:   | 国标212        |           | $\theta$ |          |      | 取B速度:  | 200                 |      |    |                |            |             |
| 量程范围:   | $0$ mg/L $-$ |           | 5mg/L    | 量程模式     |      | 取C速度:  | 200                 |      |    |                |            |             |
| 系统时间:   | 时间设置         |           |          |          |      | 取样速度:  | 100                 |      |    |                |            |             |
| 光源基线:   | 3000         |           | 2000     |          | 500  | 进度除数:  | 50分                 |      |    |                |            |             |
| 光源亮度:   | 51000        |           | 2500     |          | 2500 | 温度补偿:  | K:                  | 1.00 |    | $\mathbb{C}$ : |            | 0.0         |
| 计量参数:   | 2档           | 设置        |          |          |      | 驱动器型号: | 1                   |      |    | $QDQ-310$      |            |             |
| 反馈光源基准: | 3400         |           |          |          |      |        |                     |      |    |                |            |             |
| 欢迎您     |              | 系统已运行     |          | 0天0时5分4秒 |      |        | 版权所有:B&X Ver9.20.06 |      |    |                |            |             |

图 J-1

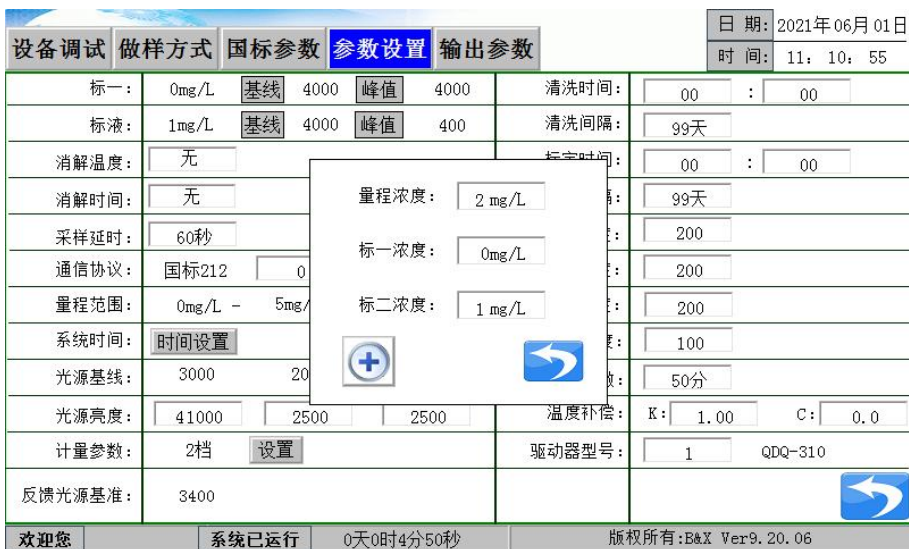

图 J-2

### ◆ 双量程模式标定:

- (1) 仪表双量程段使用时,就是实现量程自动切换的功能,需设置两个量程,每种量程下进行标定;
- (2) 在低量程浓度下设置低量程浓度、低标一浓度、低标液浓度。在高量程浓度下设置高量程浓度、 高标一浓度、高标液浓度,要求见仪器调试(若量程模式下只存在一个量程,请单击操作页面 左下的"+"按钮,添加一个量程段);
- (3) 勾选低量程浓度前的"√"状态按钮见图 J-3, 然后选择设备调试, 在设备调试界面"测量"状 态下,启动"标定"按钮;
- (4) 勾选高量程浓度前的"√"状态按钮见图 J-4,然后选择设备调试,在设备调试界面"测量"状 态下,启动"标定"按钮;
- (5) 双量程模式标定完成后,仪器可根据测量水样的浓度进行量程自动切换,同时还可以根据已知 的水样浓度,通过手动点击选择量程模式下是用低量程浓度还是高量程浓度进行测量。
- (6) 推荐 V9.25 版本的仪表支持量程 0-2/4mg/L,建议客户将低量程浓度设置为 2mg/L、高量程浓度 设置为 4mg/L,4+mg/L 的量程请与厂商联系。

| 设备调试    | 做样方式                |            | 国标参数 参数设置 | 输出参数             |       | 日<br>期:<br>2021年04月16日<br>时<br>间:<br>17. 14. 26 |
|---------|---------------------|------------|-----------|------------------|-------|-------------------------------------------------|
| 标一:     | 0mg/L               | 基线<br>4000 | 峰值        | 4000             | 清洗时间: | t<br>00<br>00                                   |
| 标二:     | $1 \,\mathrm{mg/L}$ | 团          | 低量程浓度:    | $2$ mg/L         | ۳,    | 99天                                             |
| 消解温度:   | 无                   |            | 低标一浓度:    |                  |       | $\ddot{\phantom{a}}$<br>00<br>00                |
| 消解时间:   | 无                   |            |           | $0$ mg/L         |       | 99天                                             |
| 采样延时:   | 60秒                 |            | 低标二浓度:    | $1$ mg/L         |       | 200                                             |
| 通信协议:   | 国标2017              |            |           |                  |       | 200                                             |
| 量程范围:   | $0$ mg/L $-$        |            |           |                  |       | 200                                             |
| 系统时间:   | 时间设置                |            | 高量程浓度:    | $4 \text{ mg/L}$ | ۳     | 100                                             |
| 光源基线:   | 3000                |            | 高标一浓度:    | 0mg/L            |       | 50分                                             |
| 光源亮度:   | 31000               |            |           |                  |       | $\mathbb{C}$ :<br>0.0<br>1.00                   |
| 计量参数:   | 2档                  |            | 高标二浓度:    | $2 \text{ mg/L}$ |       |                                                 |
| 反馈光源基准: | 3400                |            |           |                  |       |                                                 |
| 欢迎您     |                     | 系统已运行      | 0天0时7分42秒 |                  |       | 版权所有:B&X Ver9.50.00                             |

图 J-3

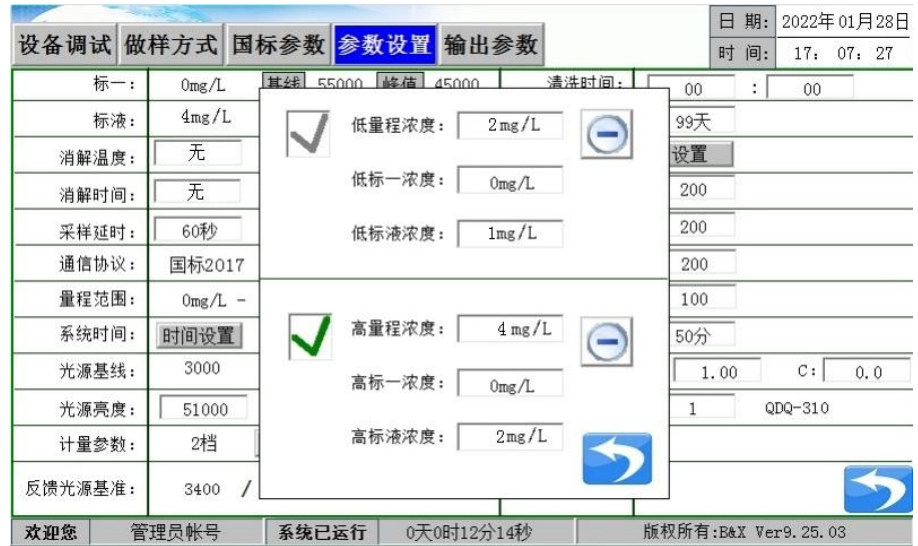

图 J-4

校准: 在仪器待机"测量"状态下,按"校准"后选择校准、校准查询、零点校准和量程校准,选 择后启动选择项。一般在有需求时开启此功能。

校准→校准:依次进行零点校准和量程校准。 校准→校准查询:可设置校准偏差范围,查询偏差结果。 校准→零点校准:只进行零点校准。 校准→量程校准:只进行量程校准。

当更换试剂、修改标液浓度、修改量程浓度时,需要先进行标定无问题后,在设置校准信息。

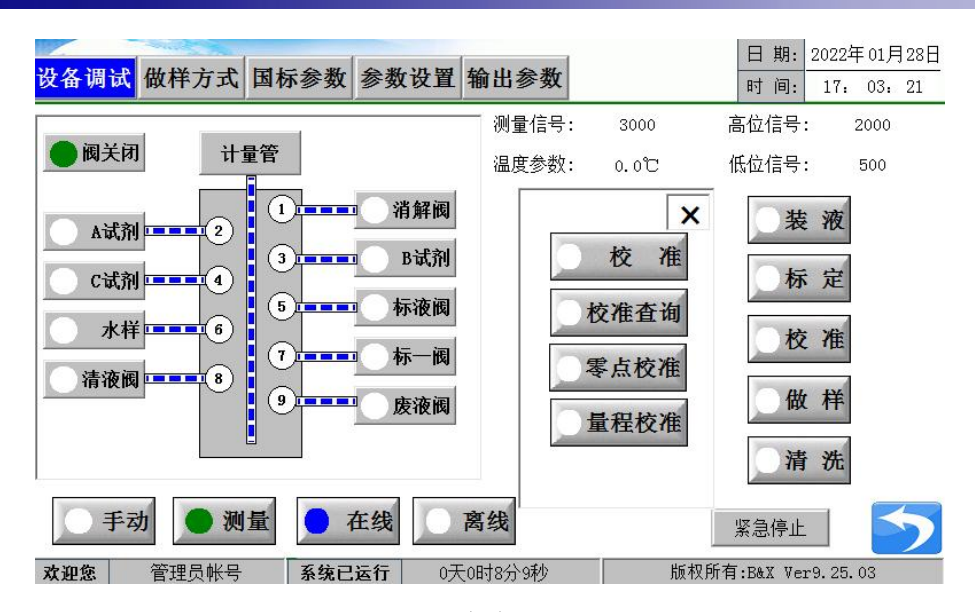

页面 K

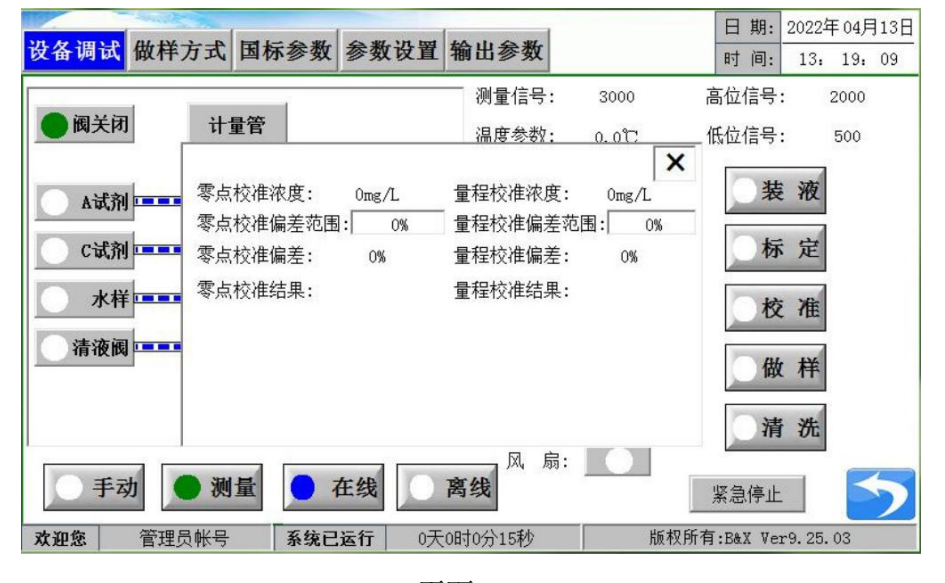

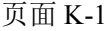

- 做样: 在仪器待机"测量"状态下, 按"做样"启动做样程序, 即刻启动测量。
- 清洗:在仪器待机"测量"状态下,按"清洗"即刻启动清洗程序。当发现计量管或消解管较脏时, 可以启动"清洗"功能。自动清洗间隔可以根据现场情况调整。 使用蒸馏水清洗水样的整个接触区域直到水样试管的末端。建议仪器运行 10 天清洗一次,防 止试剂在管道内结晶,影响测量或堵塞软管。
- 潜水泵:在"手动"状态下,在本页面启动潜水泵,检查潜水泵是否正确工作或相应端子是否有 AC220V 输出。在现场安装设备时,一般需要手动启动潜水泵,以调节采样管内压力。
- 加热: 在"手动"状态下, 在本页面启动加热, 界面右上方处温度参数应该逐步升高, 检查加热器 是否正确工作。加热管内无液体时,严禁加热至 100℃以上。
- 风扇: 在"手动"状态下, 按风扇键, 检查风扇是否正常工作。

### 主菜单**--**仪器调试**--**做样方式

做样方式分为整点、间隔、4~20mA 控制、继电器控制、0-5V 控制、质控方式, 客户可根据需 要更改。0~5V 控制暂时无效。

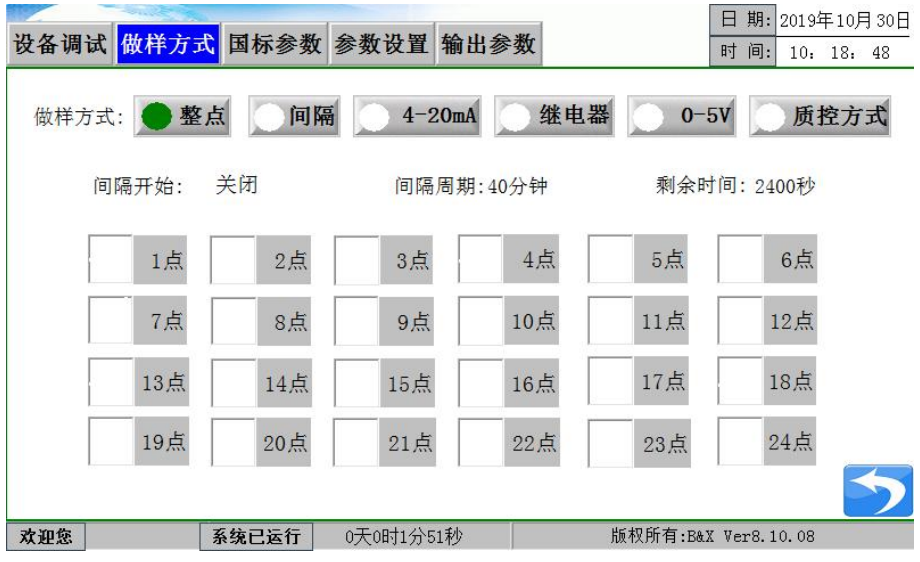

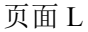

整点:表示在 24 小时内某一个整点开始做样进行测量。

例:在"整点"做样方式下,设置为 10 点和 13 点,表示在每天 10 点和 13 点开始做样进行测量。

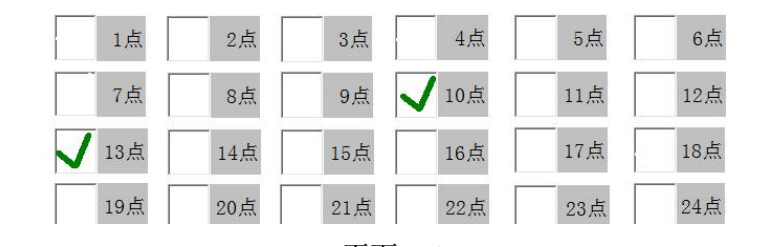

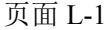

间隔:表示两次开始做样之间的时间间隔,(第一次开始和第二次开始之间的时间)。

例: 在"间隔"做样方式下,可以设置间隔开始的时间,设置间隔周期为 50 分钟,表示两次开 始做样之间间隔 50 分钟,每隔 50 分钟下发做样的命令,只要机器是待机状态将开始做样。

#### 点击"设置"设定起始做样时间;

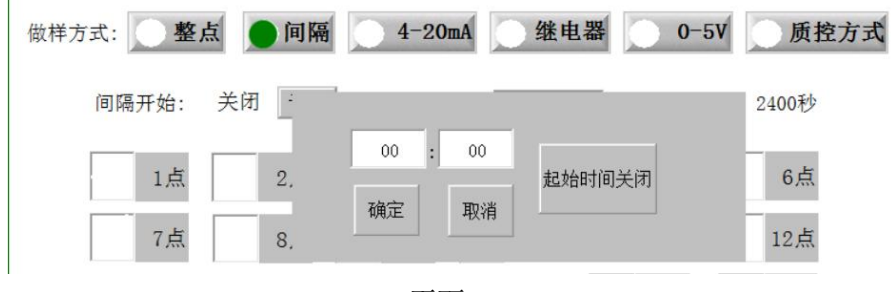

页面 L-2

若系统当前时间>设定时间,做样开始时间为当前时间加 50 分钟;例如:系统当前时间为 9

点,设定时间为 7 点,则做样开始时间为 9 点 50, 系统默认当日做样时间截止至 24 时, 次日到设 定时间再开始做样。

若系统当前时间<设定时间,做样开始时间即为设定时间;例如:系统当前时间为7点,设定 时间为 9 点, 则做样开始时间为 9 点, 系统默认当日做样时间截止至 24 时, 次日到设定时间再开始 做样。

**4-20mA**:表示输入的电流值控制做样,范围 4mA<阈值<20mA,可选择大于或小于阈值时做样。

设置: 做样间隔时间、4mA 和 20mA 对应的流量值、4-20mA 阈值, 需接入线路板端子上。

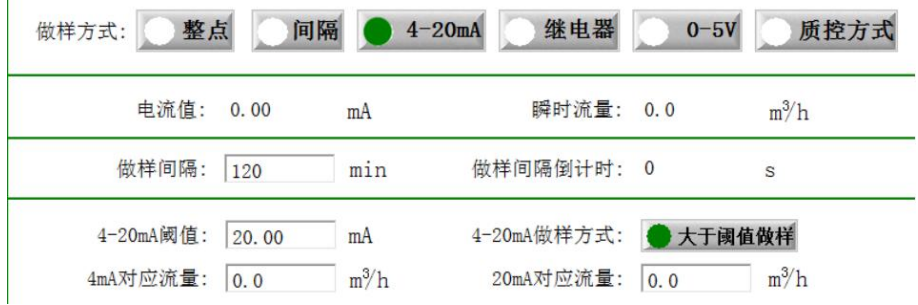

页面 L-3

继电器:表示继电器方式控制做样,可设置开做样或闭合做样,需接入线路板端子上。

质控方式:表示在质量控制模式下的做样,可选择"加标回收"、"零点漂移"、"平行样"、"标 样核查"、"量程漂移"、"零点核查"六种方式。

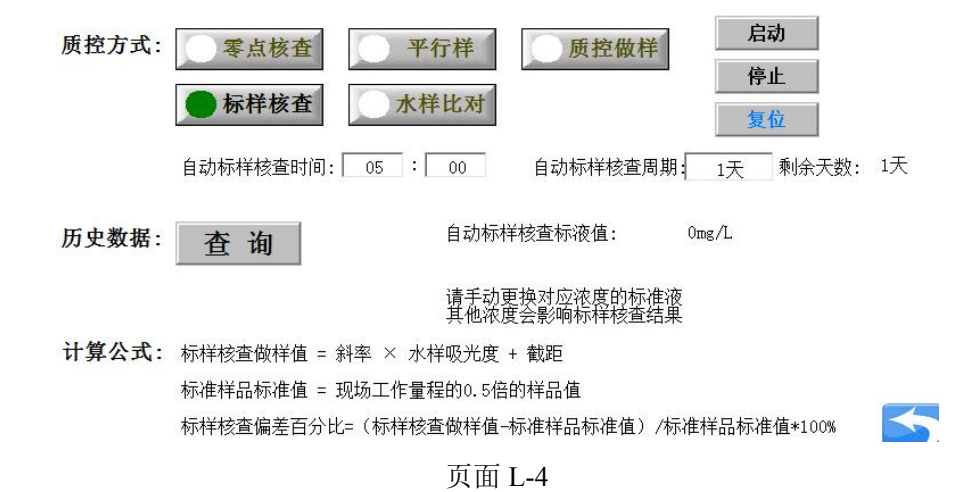

点选需要的做样方式,选中后点击"启动",则机器停止当前做样,进入所选做样方式,做样 中点击查询,可查询当前最新数据。

如需停止当前质控做样方式,点击"停止",当前样做完后,机器退出当前质控做样方式,并 复位。

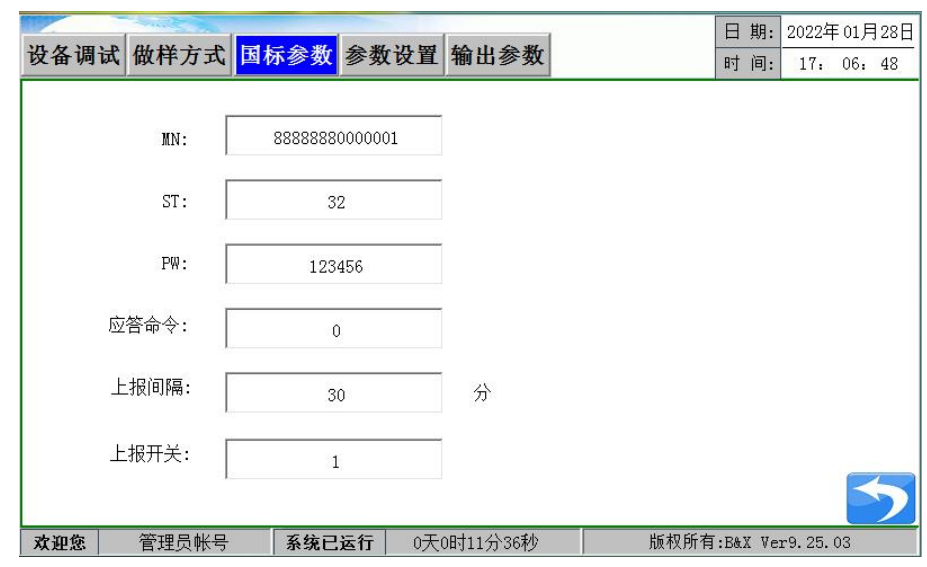

主菜单**--**仪器调试**--**国际参数(供环保局等监测部门使用)

页面 M

**MN**:监测点编码,前 7 位机构代码,后 7 位设备编码。

**ST**:系统编码,32 表示地表水体环境污染源。

PW: 现场机访问密码。

应答命令:默认设置为 0,不要求外部设备应答。

上报间隔:上传测量值的时间间隔。

上报开关:是否上报。

### 主菜单**--**仪器调试**--**参数设置

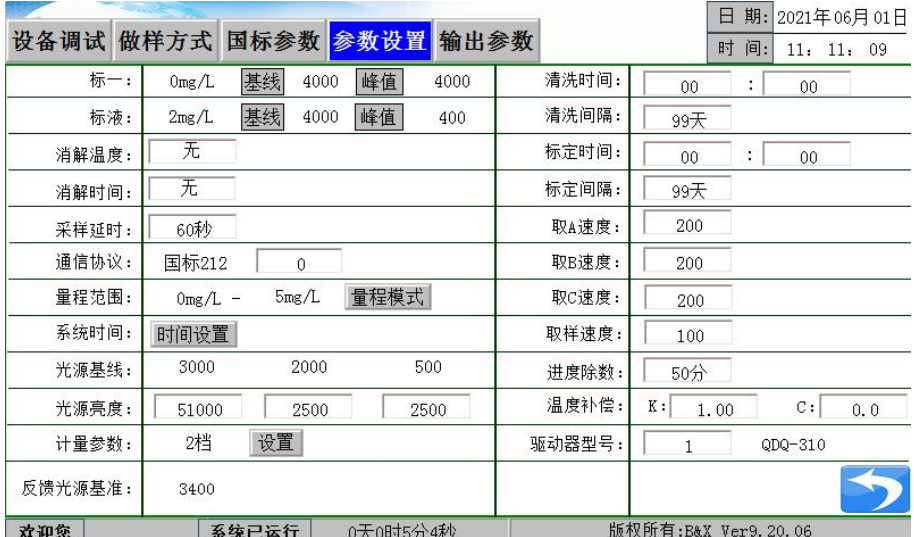

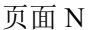

此界面客户可根据需求更改参数。

- 消解温度:温度无效,默认出厂,不需要修改;
- 消解时间:时间无效,默认出厂,不需要修改;
- 采样延时: 出厂设为 60 秒, 用户根据现场情况进行修改。
- 通信协议: 0--国标 212-2005; 1--南京协议; 2--河北协议; 3--Modbus 协议: 4--简易 212 协议: 5--内蒙古协议: 6--山东通信; 7--江苏协议; 8--湖北协议; 9--宁夏协议: 10--河北 2 协议: 11--贵州协议: 12--博克斯协议; 13--甘肃协议; 14--国标 212-2017; 15--四川协议(V9.50 无)。
- 量程范围:仪表测量量程。点击量程模式进行设置。

日期: 2021年04月16日 设备调试 做样方式 国标参数 参数设置 输出参数 时间: 17: 14: 26 其线 4000 峰值 4000 清洗时间:「 标一:  $0 \text{mg}/\text{L}$  $\cdot$  $00$  $\overline{00}$ 标二:  $1 \text{ mg/L}$ 低量程浓度: 99天  $2 \text{ mg/L}$  $\ominus$ 无 消解温度:  $\cdot$   $\overline{\phantom{a}}$  $\overline{00}$  $00\,$ 低标一浓度: 0mg/L 无 99天 消解时间: 200 采样延时: 60秒 低标二浓度: 1mg/L 通信协议: 国标2017 200 量程范围:  $0\mathrm{mg}/\mathrm{L}$  – 200 高量程浓度: 系统时间: 时间设置  $4 \text{ mg/L}$ 100  $\left($ 光源基线: 3000 50分 高标一浓度:  $0\mathrm{mg}/\mathrm{L}$  $31000$ 光源亮度:  $1.00$  $c:$  $0.0$ 高标二浓度:  $2 \text{ mg/L}$ 计量参数: 2档 反馈光源基准:  $3400 /$ 版权所有:B&X Ver9.50.00 系统已运行 0天0时7分42秒 欢迎您

页面 N-1 两个量程自动切换模式

|         |                     |             |                       | 日                   | 期:<br>2021年06月01日   |
|---------|---------------------|-------------|-----------------------|---------------------|---------------------|
| 设备调试    | 做样方式                | 国标参数参数设置    | 输出参数                  | 时                   | 间:<br>11.<br>10: 55 |
| 标一:     | 基线<br>4000<br>0mg/L | 峰值<br>4000  | 清洗时间:                 | 00                  | ÷.<br>00            |
| 标液:     | 基线<br>4000<br>1mg/L | 峰值<br>400   | 清洗间隔:                 | 99天                 |                     |
| 消解温度:   | 无                   |             | 经全社间:                 | 00                  | ÷<br>00             |
| 消解时间:   | 无                   | 量程浓度:       | $2 \text{ mg/L}$<br>÷ | 99天                 |                     |
| 采样延时:   | 60秒                 | 标一浓度:       |                       | 200                 |                     |
| 通信协议:   | 国标212<br>$\theta$   |             | 0 <sub>mg/L</sub>     | 200                 |                     |
| 量程范围:   | 5mg/<br>$0mg/L -$   | 标二浓度:       | $1 \text{ mg/L}$      | 200                 |                     |
| 系统时间:   | 时间设置                |             | Į.                    | 100                 |                     |
| 光源基线:   | 20<br>3000          | $\bigoplus$ | ∦:                    | 50分                 |                     |
| 光源亮度:   | 2500<br>41000       | 2500        | 温度补偿:                 | K:<br>1.00          | С:<br>0.0           |
| 计量参数:   | 设置<br>2档            |             | 驱动器型号:                | 1                   | $QDQ-310$           |
| 反馈光源基准: | 3400                |             |                       |                     |                     |
| 欢迎您     | 系统已运行               | 0天0时4分50秒   |                       | 版权所有:B&X Ver9.20.06 |                     |

页面 N-2 单量程模式

状态按钮"√": "√"仪表处于当前量程段的标识(可手动选择仪表处于的量程段,绿色为 激活状态)。

控制按钮"-"/"+": "-"可删除当前量程段, "+"可增加一个量程段, 量程段数量最大 为 2, 数量最小为 1, 两个量程段同时存在时仪表可根据水样浓度值自动切换到适合的量程。

- 低量程浓度: 设置为 2mg/L, 可根据实际情况修改。
- 低标一浓度:零点值,默认是蒸馏水(0mg/L)。
- 低标液浓度: 客户应根据实际的标定值设置, 和标一值计算斜率。
	- 注:量程范围≥水样实际浓度值;量程及标液浓度可设置小数,量程浓度最多 可设置一位小数,标液浓度最多可设置两位小数。

#### 标液值等于 1/2 量程范围设置值

- 高量程浓度: 设置为 4mg/L, 可根据实际情况修改。
- 高标一浓度:零点值,默认是蒸馏水(0mg/L)。
- 高标液浓度: 客户应根据实际的标定值设置, 和标一值计算斜率。
	- 注:量程范围≥水样实际浓度值;量程及标液浓度可设置小数,量程浓度最多 可设置一位小数,标液浓度最多可设置两位小数。

#### 标液值等于 1/2 量程范围设置值

注意:V9.25 版本的仪表支持量程 2/4mg/L,建议客户将低量程浓度设置为 2mg/L,高量程浓度 设置为 4mg/L,4+mg/L 的量程请与厂商联系。

系统时间: 前三位为年月日, 后三位时分秒。

光源基线:表示空管时光源的亮度,第一位数为消解器光源基线,第二位数为计量管高位信号

的光源基线,第三位数为计量管低位信号的光源基线。

光源亮度:与光源基线上下对应为一组,用于调节光源基线。

第一组数,设置方法:需将消解器内装入三管标一试剂(蒸馏水)后设置,在"设备调 试"菜单页面下进行操作,"手动"状态-->标一阀-->快正转-->消解阀-->快反转--> 紧急停止(此时消解器内装入第一管标一试剂蒸馏水)-->标一阀-->快正转-->消解阀--> 快反转-->紧急停止(此时消解器内装入第二管标一试剂蒸馏水)-->标一阀-->快正转--> 消解阀-->快反转-->紧急停止(此时消解器内装入第三管标一试剂蒸馏水)-->点击回 "测量"状态。回到"参数设置"菜单查看光源基线参数值,光源基线的范围 4000±5, 如不在范围内,手动稍改光源亮度值达到规定范围。

第二组数,设置方法:手动稍改光源亮度值达到基线规定范围,规定范围 1050±10。

第三组数,设置方法:手动稍改光源亮度值达到基线规定范围,规定范围 1050±10。 反馈光源基准:显示反馈光源基准数值

清洗时间:清洗时刻设置,即设置设备清洗的"时"和"分";

清洗间隔:可设范围为 0~99 天,0 天为一直不清洗;

自动校准时间;自动校准时间设置,即设置每次自动校准的"时"和"分"、间隔时间;

取 A/B/C/样速度: 默认 800, 不建议客户修改:

进度除数:做样进度完成 100%所需要时间。

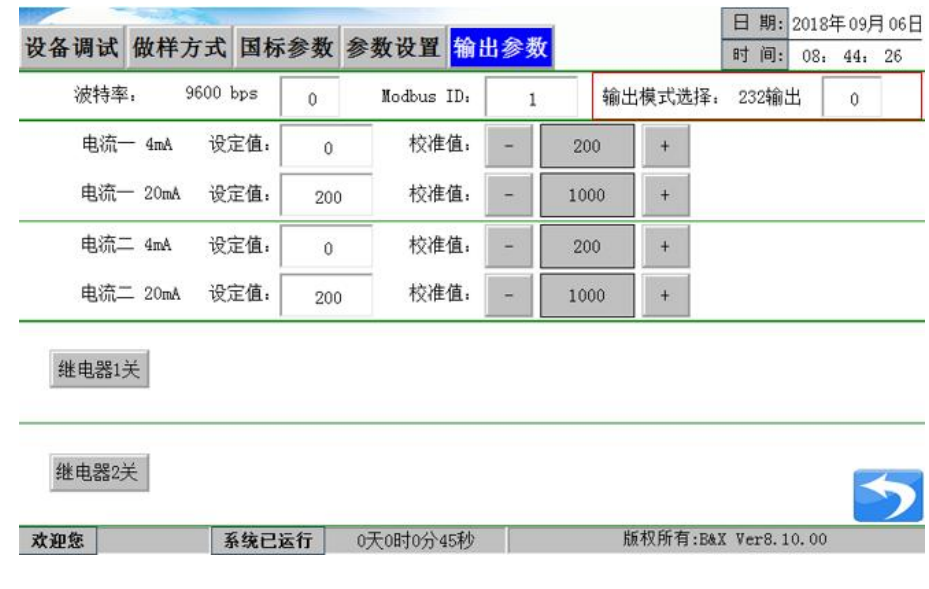

### 主菜单**--**仪器调试--输出参数

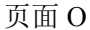

波特率: 串口通信时的速率, 0--9600bps / 1--38400bps / 2--57600bps / 3--115200bps /4--2400bps /

5--4800bps / 6--19200bps 七种可选。

**Modbus ID**:可设置通信地址,1≤ID 值≤250。

#### 输出模式选择:**0--RS232** 输出 **1--RS485** 输出

请根据实际需求选取 RS232 输出或 RS485 输出。

设定值:可设置 4mA 和 20mA 所对应的测量值。

校准值:用来校准 4mA 和 20mA。

4mA 校准方法: 将万用表连接电流输出端(仪表箱体侧边), 红接正黑接负。如果万用表 显示 4mA 则无需修改, 如电流大于或小于 4mA 则需要减小或增加校准值(默认值是 200, 建议每次 减小或增加 1)例如: 当前测得电流是 3.99mA, 数值是 200, 将数值调整成 201 万用表显示 4mA, 此 时 4mA 校准完成。

20mA 校准方法: 校准值默认值 1000, 校准方法同 4mA 校准。

#### 继电器 **1** 关**/**继电器 **2** 关**:** 备用。

### **6.2.2.1.2** 主菜单**--**版本信息

 $\mathbf{I}$ 

按主菜单进入密码菜单,仪表输入的密码为 88。进入仪表调试、版本信息和授权信息界面。 点击版本信息,会显示当前仪表的基本参数。

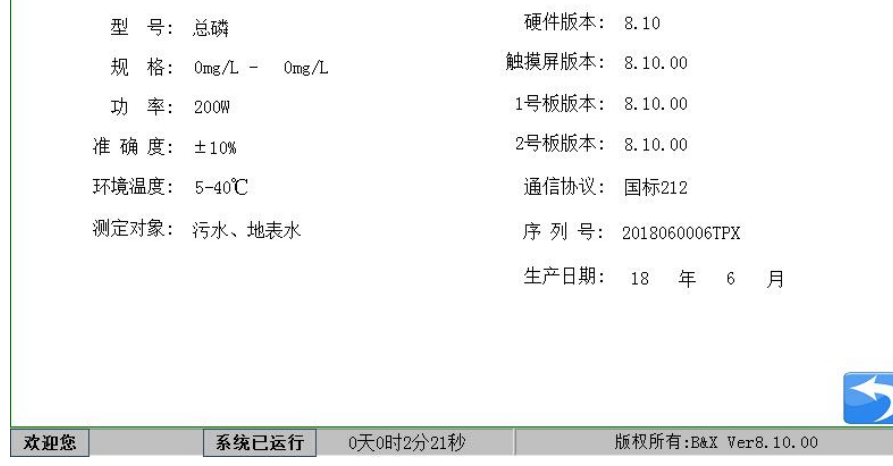

页面 P

## **6.2.2.1.3** 主菜单**--**授权信息

 $\mathbf{r}$ 

按主菜单进入密码菜单,仪表输入的密码为 88。进入仪表调试、版本信息和授权信息界面。 点击授权信息,会显示授权界面,输入正确授权码,需重新上电后才可正常使用。

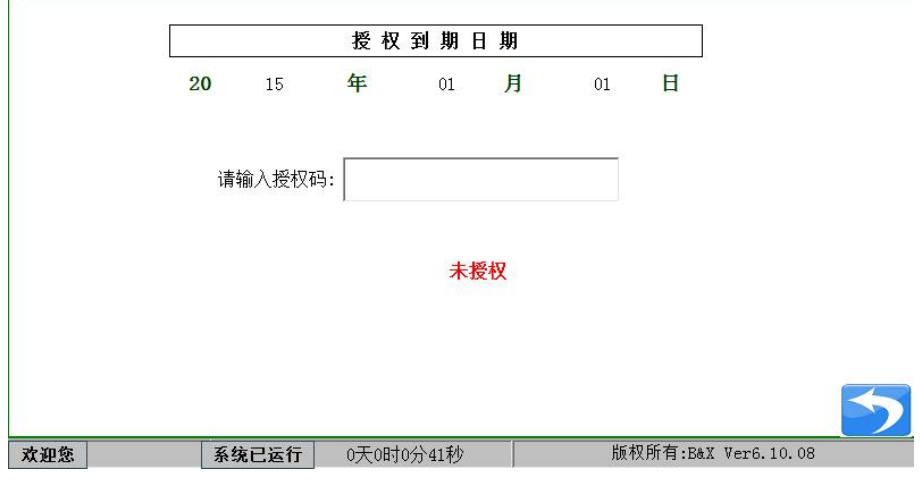

页面 Q

## **6.2.2.2** 历史数据

在主界面 A 的情况下点击历史数据, 会显示历史相关数据, 按"上页"或"下页"键进行逐页 查询,也可输入查询时间查询数据,还可打印数据,会显示测试结果、日期、时间。

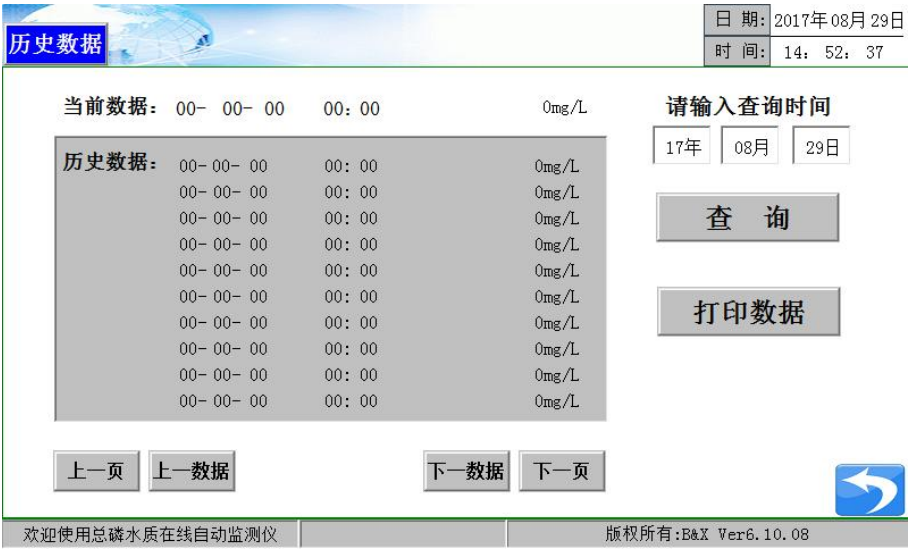

页面 R

### **6.2.2.3** 仪表监控

在主界面 A 的情况下点击仪表监控,会显示相关信息。

### 测量信息

|                 |        |       |                     |                 |     |     |                 | 日 期: 2021年04月16日 |
|-----------------|--------|-------|---------------------|-----------------|-----|-----|-----------------|------------------|
| 测量信息 组态画面       |        |       |                     |                 | 时间: |     | 17. 10. 35      |                  |
| 测量信号: 3000      | 消解时间:  | 10分   |                     | 600秒            |     |     |                 |                  |
| 高位信号: 2000      | 低标一参数。 | 4000/ | 4000/               |                 |     | 0/  | $\,0\,$         |                  |
|                 | 低标二参数: | 4000/ | 400/                |                 |     | 0/  | 5               |                  |
| 低位信号: 500       | 高标一参数: | 0/    |                     | 0/              |     | 0/  | $\mathbf{0}$    |                  |
| 温度参数: 0.0℃      | 高标二参数: | 0/    | 0/                  |                 |     | 0/  | 25              |                  |
|                 | 最新标定.  | 00年   | 01月                 | 01日             |     | 00: | 00              |                  |
| 阀位状态,阀关闭        | 最新标一:  | 00年   | 01月                 | 01 FL           |     | 00: | 00              |                  |
|                 | 最新标二:  | 00年   | $01$ 月              | 01 <sup>H</sup> |     | 00: | 00              |                  |
| 做样方式: 整点做样      | 最新清洗.  | 00年   | 01月                 | 01 <sup>2</sup> |     | 00: | 00 <sup>°</sup> |                  |
| 系统空闲            | 0%     |       | 待<br>机              |                 |     |     |                 |                  |
|                 |        |       |                     |                 |     |     |                 |                  |
| 欢迎使用总磷水质在线自动监测仪 |        |       | 版权所有:B&X Ver9.50.00 |                 |     |     |                 |                  |

页面 S

可查看当前状态的测量信息,此界面的进度条与主界面的同步。

组态画面

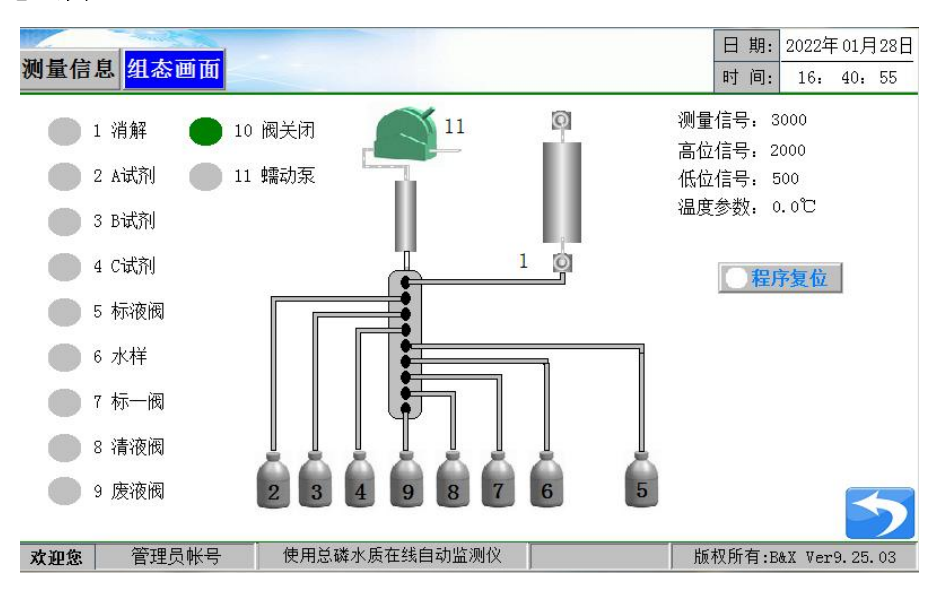

页面 T

可查看当前状态的动态效果。

## **6.2.2.4** 产品介绍

| CODer水质在线自动监测仪 | 重铬酸钾-比色法 | $10 - -2000$ | mg/L |  |     |
|----------------|----------|--------------|------|--|-----|
| CODMn水质在线自动监测仪 | 消解-滴定法   | $0 - -100$   | mg/L |  |     |
| BOD水质在线自动监测仪   | 重铬酸钾-比色法 | $10 - -2000$ | mg/L |  |     |
|                | 水杨酸-比色法  | $0 - -100$   | mg/L |  |     |
| 氨氮水质在线自动监测仪    | 蒸馏-滴定法   | $0 - -100$   | mg/L |  |     |
| 总磷水质在线自动监测仪    | 钼酸铵-比色法  | $0 - -100$   | mg/L |  |     |
| 总氮水质在线自动监测仪    | 过硫酸钾-比色法 | $0 - -100$   | mg/L |  | 1/3 |
| 重金属在线自动监测仪     |          |              |      |  | 下一页 |
| 六价铬/总铬在线自动监测仪  | 二苯碳酰二肼   | $0 - 10$     | mg/L |  |     |
| 镍离子/总镍在线自动监测仪  | 己酮草酰二腙   | $0 - -10$    | mg/L |  |     |
| 铅离子/总铅在线自动监测仪  | 比色法      | $0 - 10$     | mg/L |  |     |
| 铜离子/总铜在线自动监测仪  | 双环己酮草酰二腙 | $0.1 - -20$  | mg/L |  |     |

页面 U

在主界面 A 的情况下点击产品介绍。

### **6.2.2.5** 退出登录

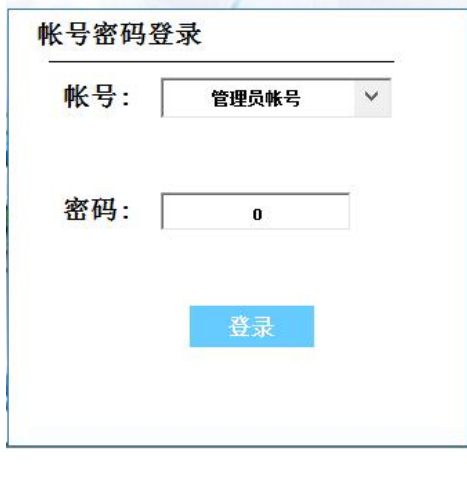

在主界面 A 的情况下点击退出登录,会切换到账号密码登录窗口。

页面 V

## **6.2.2.6** 紧急停止

当选择紧急停止键时,可进行手动和测量的切换,并开启风扇。

如要回到待机状态,需点击进入"仪器监控"的"组态画面"中,点击"程序复位"。

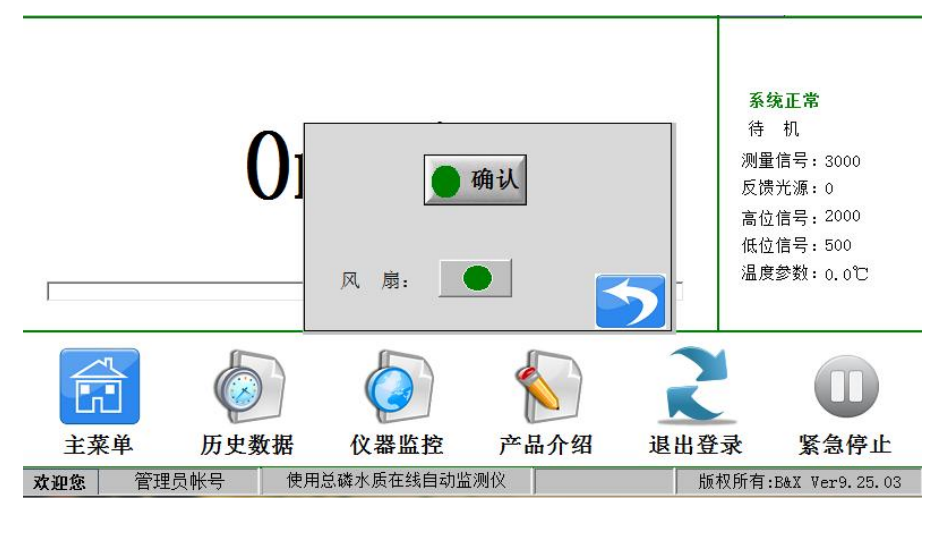

页面 W

在仪器初始运行并执行完装液仪器初始化操作后,或是在设定的标定时刻,仪器执行标定程序。

# <span id="page-37-0"></span>第七章 故障维修

仪器在异常时会蜂鸣报警,并中断所有正在运行的程序,直到排除仪器故障后进行复位操作, 仪器才能恢复正常运行。

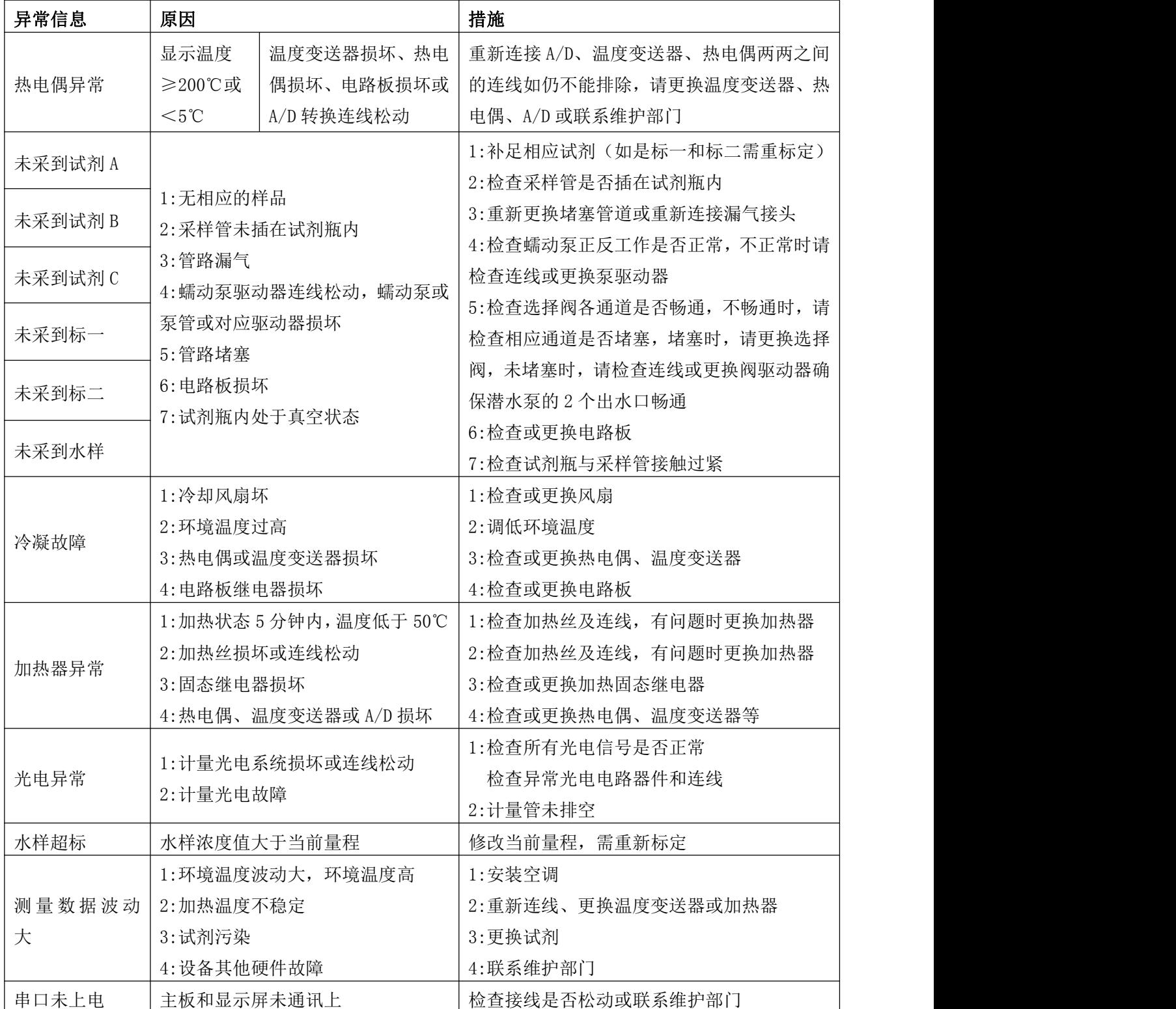

# <span id="page-38-0"></span>B6B6B6B6B6B6B第八章 日常维护

8.1 定期检查并补充各试剂。

8.2 定期检查废液瓶内废液存量,并及时处理排除,切勿造成废液溢流。

8.3 定期检查潜水泵进出水口,并确保顺畅。

8.4 定期检查计量管洁净程度, 当计量高位或低位信号任意一路信号低于 600 时, 请执行"即刻清 洗",如清洗结束后,计量管仍然无法清除干净,请关机后把计量管拆下手动刷洗。

8.5 定期检查蠕动泵管是否有破损,一般建议 2 个月更换一次。

# <span id="page-39-0"></span>B6B6B6B6B6B6B第九章 通信

仪表提供串行异步半双工 RS485 通信, 采用 MODBUS-RTU 规约, 测量数据均可读出, 每个仪 表可设定其通信地址,通信连接应使用带有铜网的屏蔽双绞线,线径不小于 0.5mm²。布线时应使 通信线远离强电电缆或其他强电场环境,推荐采用 T 型网络的连接方式,不建议采用星形或其他的 连接方式。

MODBUS RTU 通信协议: MODBUS 协议在一根通信线上采用主从应答方式的通信连接方式。 首先,主计算机的信号寻址到一台唯一地址的终端设备(从机),然后,终端设备发出的应答信号 以相反的方向传输给主机,就是在一根单独的通讯线上信号沿着相反的两个方向传输所有的通讯数 据流(半双工的工作模式)。

MODBUS 协议只允许在主机(PC、PLC 等)和终端设备之间通讯,而不允许独立的终端设备 之间的数据交换,这样各终端设备不会在它们初始化时占据通信线路,而仅限于响应到达本机的查 询信号。

主机查询:查询消息帧包括设备地址、功能代码、数据信息码、校准码;

地 址 码:表明要选中的从机设备地址;

功能代码:表明被选中的从设备要执行何种功能;

数据 段: 包含了从设备要执行功能的任何附加信息;

校 验 码:用来检验一帧信息的正确性,采用 CRC16 校准规则;

从机响应:如果从设备产生一正常的回应,在回应消息中有从机地址码、功能代码、数据信息 码和 CRC16 校验码。数据信息码则包括了从设备收集的数据,如参数测量值;

硬件连接:将信号线对应连接到仪表的通信端口上;

通信设置: 仪表规定采用通信格式为 9600 (默认, 但可改), N81 (1 个起始位、8 个数据位、 无校验、1 个停止位),响应速度为 0.015S;

通信命令:功能码 03—用来读取当前显示的测量值。

# 通信协议

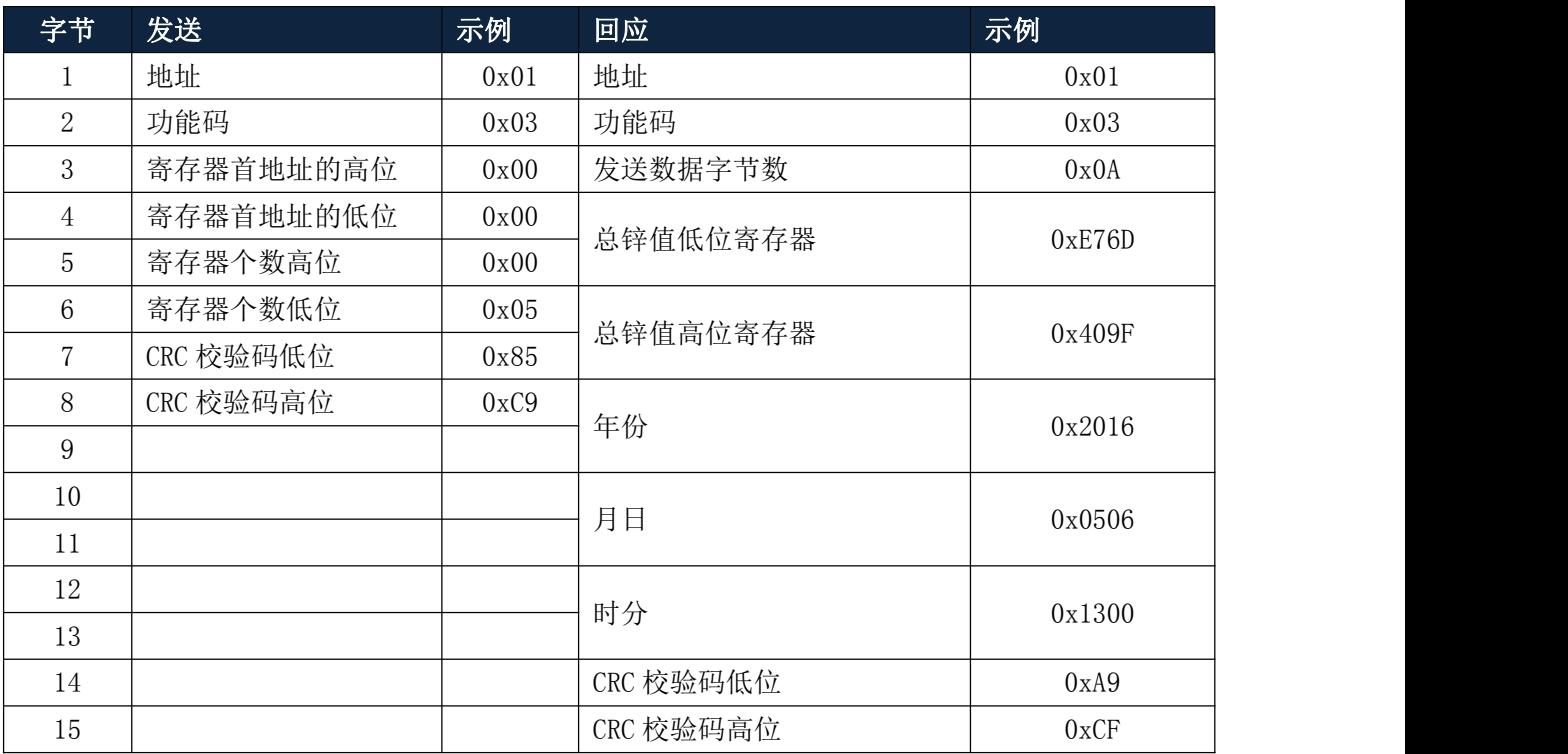

# Modbus 寄存器地址表

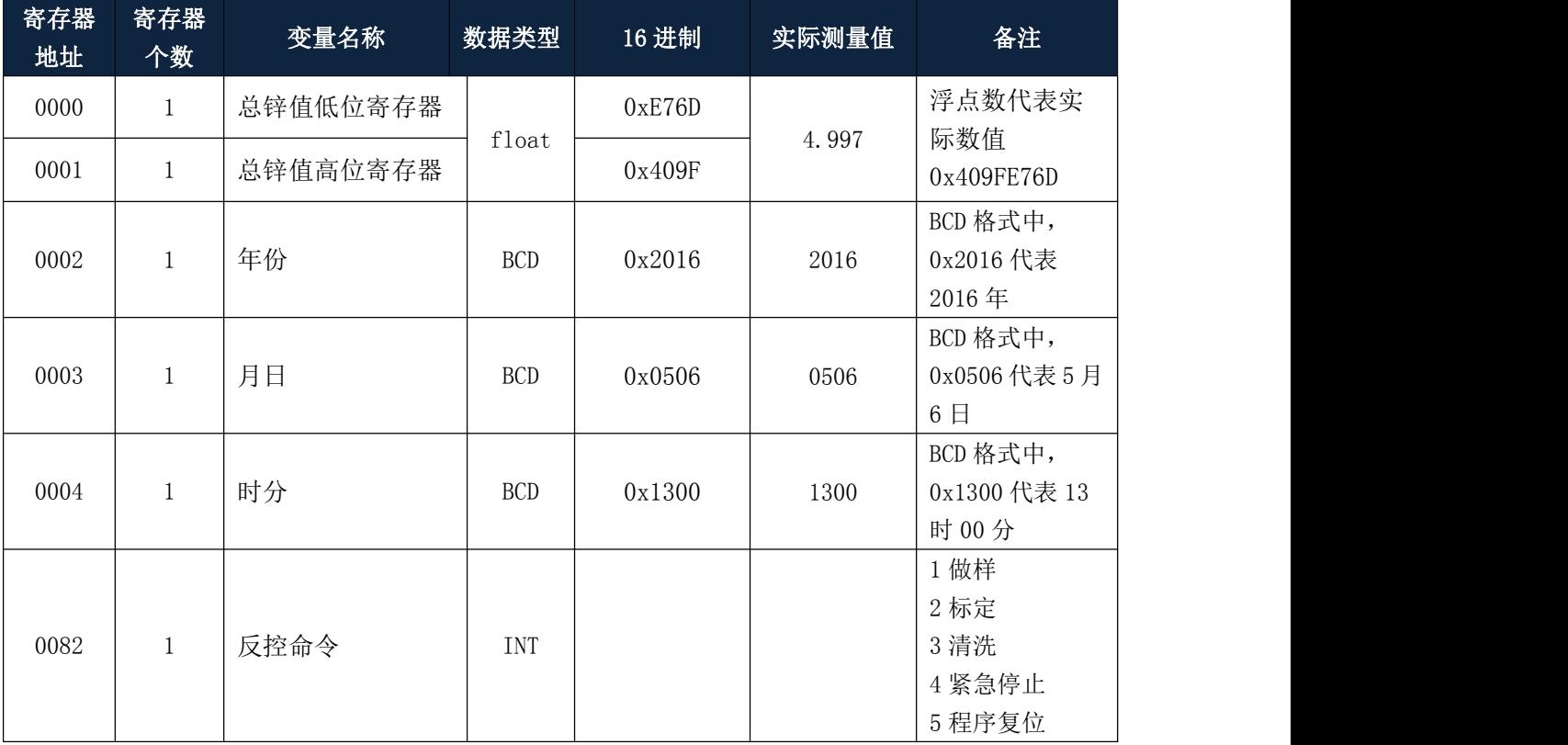

## Modbus 反控命令设置命令示例---做样

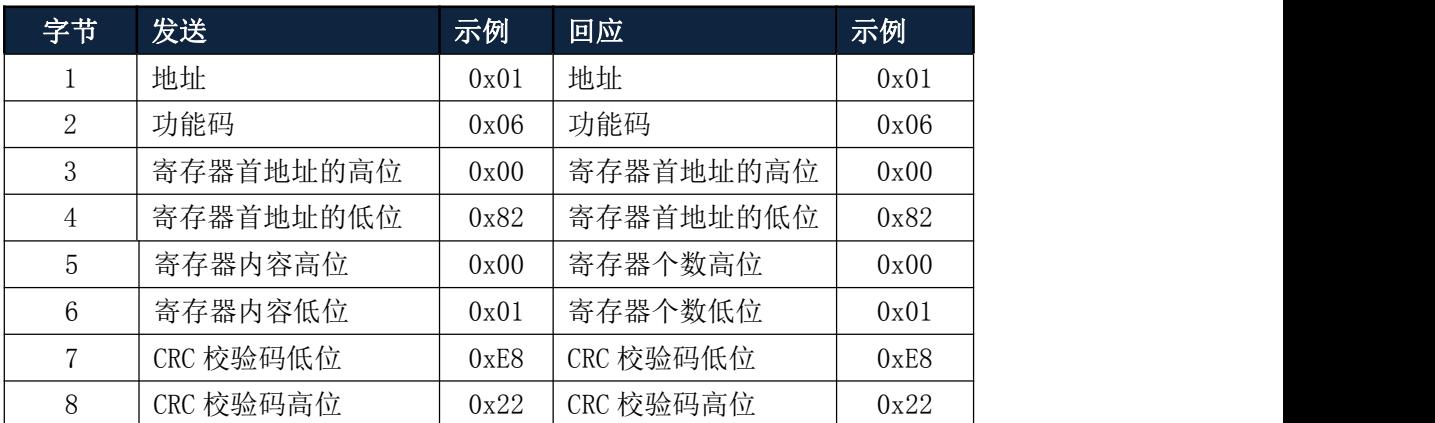

例如: PC 主机发送: 01 06 00 82 00 01 E8 22, 仪表返回值: 01 06 00 82 00 01 E8 22, 目的: 进行做

样。

## Modbus 反控命令设置命令示例---标定

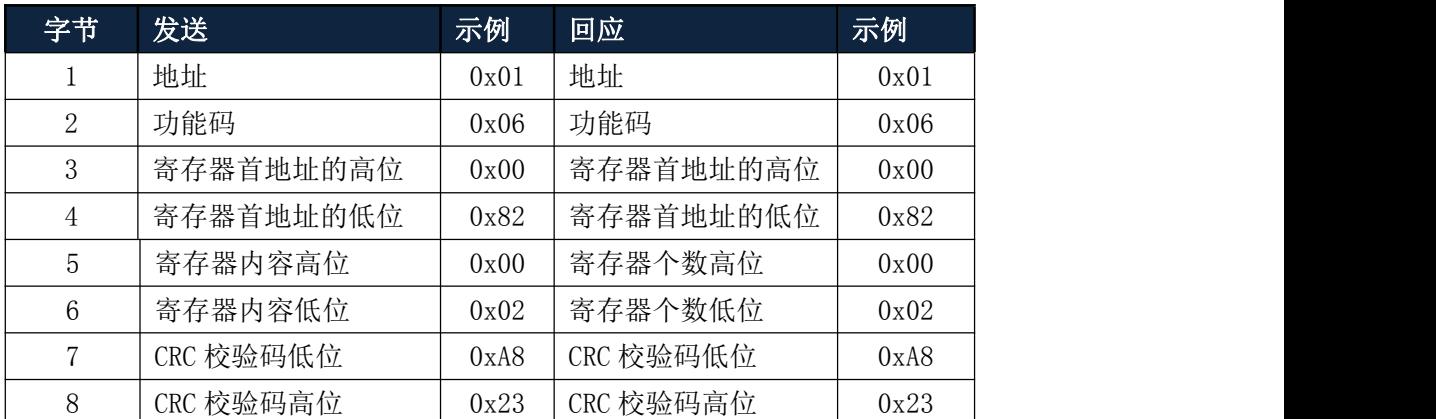

例如: PC 主机发送: 01 06 00 82 00 02 A8 23, 仪表返回值: 01 06 00 82 00 02 A8 23, 目的: 进行 标定。